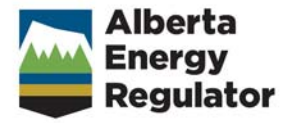

# **Directive 047: Waste Reporting Requirements for Oilfield Waste Management Facilities**

# **April 2, 2013**

Effective June 17, 2013, the Energy Resources Conservation Board (ERCB) has been succeeded by the Alberta Energy Regulator (AER).

As part of this succession, the title pages of all existing ERCB directives now carry the new AER logo. However, no other changes have been made to the directives, and they continue to have references to the ERCB. As new editions of the directives are issued, these references will be changed.

Some phone numbers in the directives may no longer be valid. Contact AER Inquiries at 1-855-297-8311 or inquiries@aer.ca.

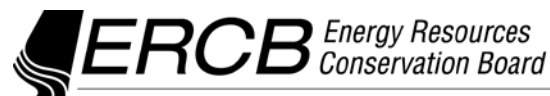

Calgary Office Suite 1000, 250 - 5 Street SW, Calgary, Alberta, Canada T2P 0R4 Tel 403-297-8311 Fax 403-297-7336 www.ercb.ca

# **Directive 047**

**Revised edition April 2, 2013 Effective April 2, 2013**

### **Waste Reporting Requirements for Oilfield Waste Management Facilities**

The Energy Resources Conservation Board approved this directive on April 2, 2013.

*<original signed by>*

Brad McManus Acting Chairman

#### **Contents**

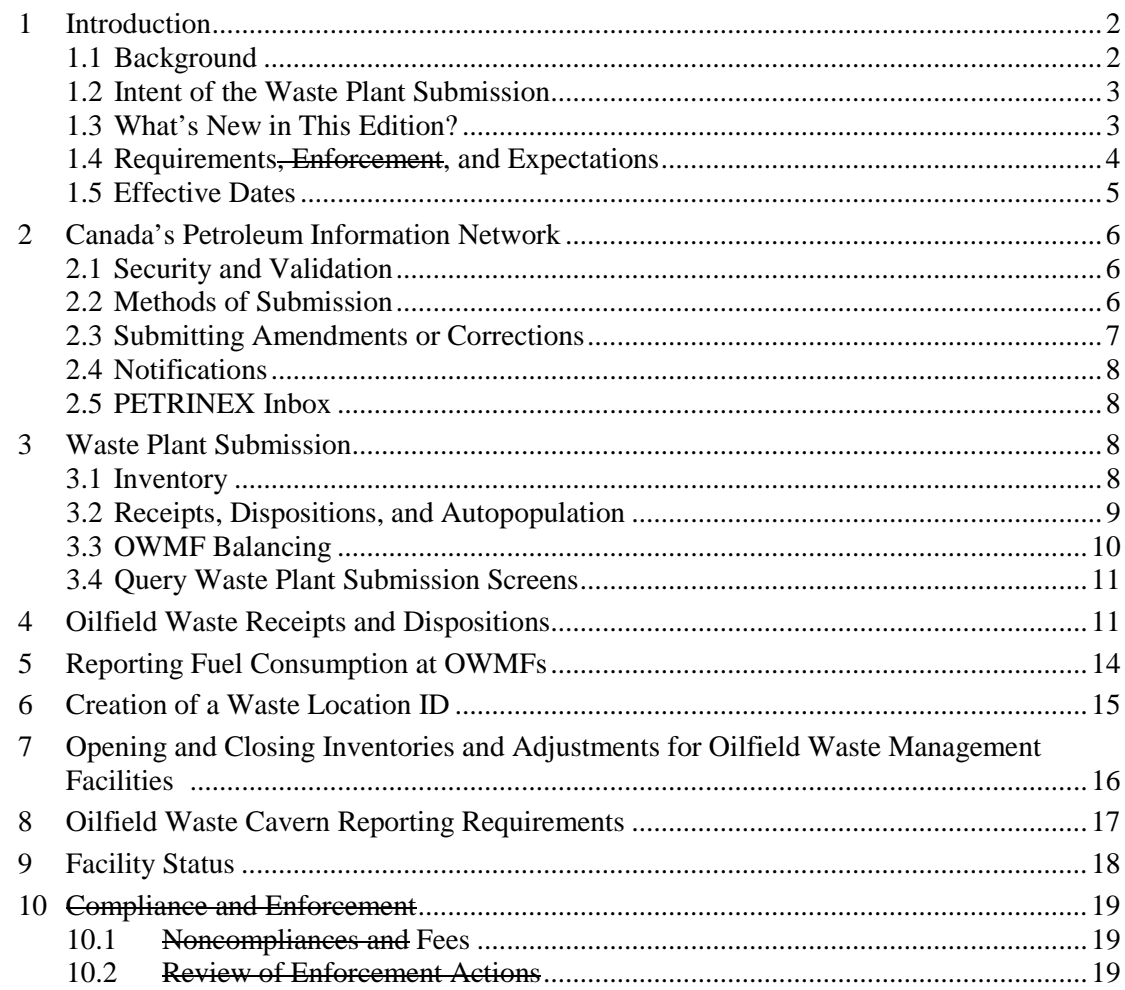

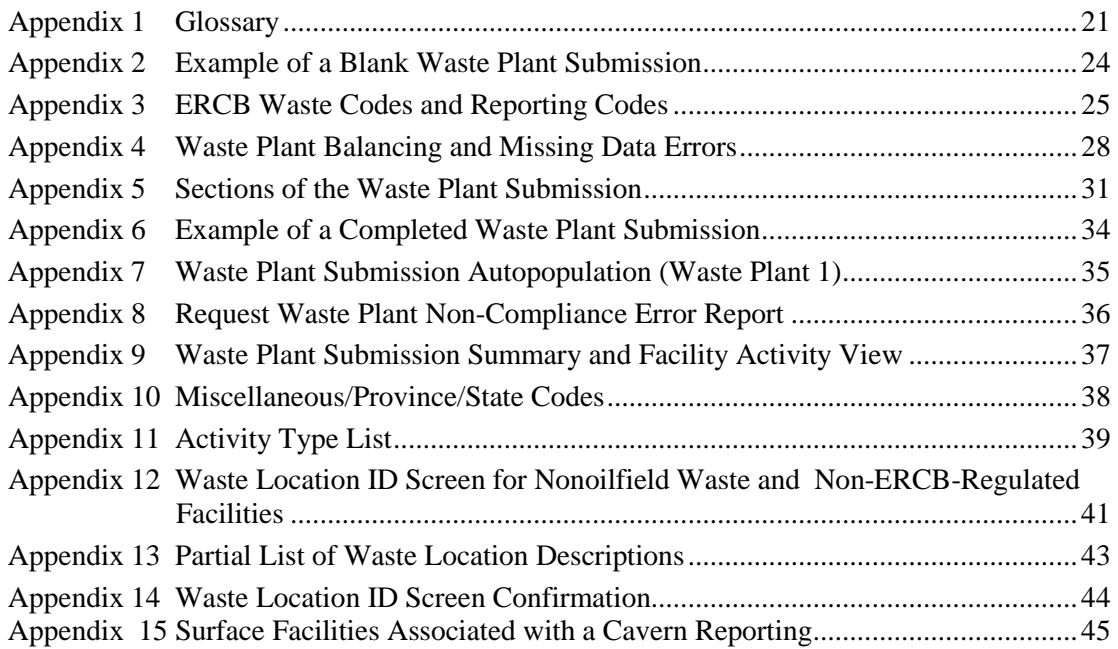

#### <span id="page-3-0"></span>**1 Introduction**

#### <span id="page-3-1"></span>**1.1 Background**

The *Oil and Gas Conservation Regulations* (*OGCR*, sections 8.050, 8.051, 8.150, and 15.212) state that oilfield waste must be managed in accordance with *Directive 058: Oilfield Waste Management Requirements for the Upstream Petroleum Industry*, which requires approval holders of specific types of oilfield waste management facilities (OWMF) to complete and submit the S-25 Monthly Oilfield Waste Management Facility Statement (S-25 Statement).

*Directive 047: Reporting Requirements for the S-25 Monthly Oilfield Waste Management Facility Statement* was first issued in 2006 and was replaced in February 2009 by *Directive 047: Waste Reporting Requirements for Oilfield Waste Management Facilities*, which detailed the requirements for reporting using the S-25 Statement. For the first edition of *Directive 047*, the Energy Resources Conservation Board (ERCB) worked with Canada's Petroleum Information Network (PETRINEX) (formerly the Petroleum Registry of Alberta) and industry to transfer the information reported in paper S-25 Statements to an online electronic format through PETRINEX. *Directive 047* was revised in November 2010 with several reporting enhancements.

This new revised edition of *Directive 047*, effective April 2, 2013,

- updates the *Directive 058* requirements for using the S-25 Statement for reporting,
- supersedes any OWMF approval conditions for the use of S-25 Statements, and
- supersedes the 2010 edition of *Directive 047*.

OWMFs must have an approval to operate, in accordance with section 39(1)(g) of the *Oil and Gas Conservation Act* and *Directive 058.* The types of OWMFs that must report monthly waste information using the electronic Waste Plant Submission include

<span id="page-3-2"></span>• oilfield waste processing facilities,

- surface facilities associated with a standalone class 1a or class 1b disposal well,
- oilfield waste caverns, and
- other OWMFs as required by the ERCB approval to operate.

OWMFs treat, process, store, recycle, and dispose of oilfield waste generated by the upstream petroleum industry. Some OWMFs are approved to receive specific nonoilfield wastes. Since April 1, 2009, OWMF approval holders have been required to electronically submit a monthly Waste Plant Submission through PETRINEX [\(www.Petrinex.ca\)](http://www.petrinex.ca/) using online screens or batch upload files (i.e., CSV or XML). Supporting documents are available by contacting the PETRINEX service desk. See appendix 2 for an example of the Waste Plant Submission format.

The reporting requirements for other types of OWMFs (e.g., transfer stations, storage facilities, landfills, biodegradation facilities) are detailed in *Directive 058*. For OWMFs that have multiple waste management activities (i.e., the types of OWMFs listed above) on their sites, the reporting requirements specified for each waste management activity (i.e., type of OWMF) must be followed. For example, an OWMF approval holder that transfers and processes waste must follow the reporting requirements in *Directive 058* for the waste transfer, and it must follow the reporting requirements in this directive for the waste processing.

The information submitted through the Waste Plant Submission will autopopulate to other PETRINEX facilities, which did not occur with the S-25 Statement. Therefore, valid locations, facility identifiers (IDs) (e.g., ABBT), unique well identifiers (e.g., unlinked well ID), Business Associate (BA) codes, waste codes, and reporting codes must be submitted for a Waste Plant Submission to be accepted by PETRINEX. See appendix 3 for an up-to-date list of ERCB waste codes and reporting codes.

Reporting of wastes by waste codes specified by the ERCB and by oil, water, and solids composition of the wastes in cubic metres  $(m<sup>3</sup>)$  remains unchanged; however, the option to report receipts and disposal amounts (dispositions) in tonnes (t) is no longer available.

#### <span id="page-4-0"></span>**1.2 Intent of the Waste Plant Submission**

The Waste Plant Submission is a way for OWMF approval holders to report receipts and dispositions of oilfield waste and nonoilfield waste to the ERCB in a format that allows the ERCB to track and monitor the receipt, processing, and disposal of oilfield and nonoilfield wastes. It also allows the ERCB to track and monitor the disposal of by-products, including recovered oil and residuals generated by an OWMF's process, and their transfer to ERCBand non-ERCB-regulated facilities.

#### <span id="page-4-1"></span>**1.3 What's New in This Edition?**

This edition of *Directive 047* describes several enhancements to the electronic waste reporting system that have been implemented to improve system functionalities, further standardize reporting requirements, and alleviate balancing and compliance issues. Enhancements include the following:

• Additional reporting codes to allow operators of a facility to enter ADMATT for receipt of all additives (e.g., chemicals, sorbent materials, flocculants) used within a waste plant to help with oilfield waste management.

• A revision of the equation associated with per cent inventory adjustment to include opening inventory.

% INVADJ = (INVADJ/REC) x 100% (original calculation)

% INVADJ = (INVADJ/REC + INVOP) x 100% (new calculation)

- A revision of how new waste plant reporting codes will function. When a new waste plant reporting code (Alberta Waste Plant facility ID [ABWP]) is obtained, it will be given an operational status of NEW. When a waste plant first reports to PETRINEX, PETRINEX will automatically change the operational status to ACTIVE, and those waste plants that are not required to report to PETRINEX will have an operational status of RETIRED.
- With Saskatchewan reporting to PETRINEX (as of April 1, 2012), industry is required to use the unique well identifier that is consistent with the Alberta reporting structure (see section 6 for when a waste location is required to be used). This means free form will no longer be accepted provided the unique well identifier or facility ID is within PETRINEX.
- Clarification of OWMF reporting requirements has been provided. Reporting must reflect what physically occurs onsite at the facility. The receipt of waste at an OWMF is first accounted for as a receipt [REC] at the ABWP reporting facility ID. For OWMF with other approved activities such as custom treating (Alberta Custom Treater [ABCT] facility ID), terminalling (Alberta Terminal [ABTM] facility ID), or injection (Alberta Injection [ABIF] facility ID), the OWMF must show a disposition [DISP] to the appropriate facility ID.
- The directive will now incorporate the error and noncompliance fee changes previously implemented and outlined in *Bulletin 2011-05*, dated March 3, 2011. ERCB *Bulletin 2011-05: Volumetric Reporting Submission Errors and Noncompliance Fees Related to Waste Plant Reporting* has been rescinded. Waste plant error messages and corresponding noncompliance fees became effective with the January 2012 production month. Failure to address the noncompliance issued within the specified timeframe may result in escalation and the issuance of a low risk enforcement action in accordance with *Directive 019*. Noncompliance escalation timelines are on the ERCB website www.ercb.ca under Regulations and Directives : Directives : Directive 007: Volumetric and Infrastructure Requirements : Volumetric Reporting Noncompliance Escalation Timelines (September 2011).
- The definition of oilfield waste has been updated in *Directive 047* to be consistent with the definition in the *Oil and Gas Conservation Regulations*.
- <span id="page-5-0"></span>**1.4 Requirements, Enforcement, and Expectations**

The ERCB regulatory requirements are those rules that an approval holder/licensee has a legal obligation to meet, and to an identified noncompliance the ERCB may respond in accordance with *Directive 019: Compliance Assurance*. ERCB requirements and recommendations are numbered sequentially throughout *Directive 047*. "Must" indicates a requirement, while "expects," "should," "recommends," and "is encouraged" indicate a recommended practice or guideline that is not subject to enforcement action but that should be considered by the licensee or approval holder.

During audits, inspections, and investigations, noncompliances with *Directive 047* are recorded and tracked in the ERCB inspection and audit compliance categories.

Oilfield waste management facility inspections evaluate facilities' compliance with *Manual 001: Facility and Well Site Inspections*.

Oilfield waste receiver audits evaluate facilities' compliance with

- *Directive 058*,
- *Interim Directive (ID) 96-03: Oilfield Waste Management Requirements for the Upstream Petroleum Industry,*
- *ID 2000-03: Harmonization of Waste Management*,
- *ID 2000-04: An Update to the Requirements for the Appropriate Management of Oilfield Wastes*,
- *ID 99-04: Deposition of Oilfield Waste into Landfills*,
- *Directive 058—Addendum: Oilfield Waste Management Facility Approvals—Notification and Amendment Procedures*,
- *Directive 055: Storage Requirements for the Upstream Petroleum Industry*,
- *Directive 055 – Addendum 2011-10-11: Interim Requirements for Aboveground Synthetically-Lined Wall Storage Systems, Updates to Liner Requirements, and Optional Diking Requirements for Single-Walled Aboveground Storage Tanks,*
- *Directive 047,* and
- *Directive 051: Injection and Disposal Well—Well Classifications, Completions, Logging*, *and Testing Requirements*.

The ERCB compliance assurance program and processes are detailed in *Directive 019*. A list of risk-based noncompliances is available on the ERCB website [www.ercb.ca](http://www.ercb.ca/) under Industry Zone : Compliance and Enforcement : Risk Assessed Noncompliance. Failure to complete the Waste Plant Submission in accordance with this directive will result in an ERCB compliance assurance response in accordance with *Directive 019*.

To address the costs and quality issues caused by late submissions and data discrepancies in reporting, the ERCB has a schedule of fees in the *Oil and Gas Conservation Regulations* in part 17, Schedule of Fees. (See section 10: Noncompliances and Fees for additional details.)

#### <span id="page-6-0"></span>**1.5 Effective Dates**

- 1) Beginning March 2009 and for each month thereafter, OWMF approval holders with active OWMFs that had activities during the preceding calendar month, or that was shut in for that entire month, must
	- a) complete the monthly Waste Plant Submission and submit it to PETRINEX by the waste management reporting deadline dates published in the reporting calendar on the PETRINEX website (www.Petrinex.ca : Calendars : Alberta Reporting Calendars). The submission deadline is approximately the 20th of each month; and
	- b) retain copies of the final Waste Plant Submission for each month for at least five years. Supporting data and records (e.g., truck tickets, log books, analytical data) must also be retained for at least five years. These records must be made available to the ERCB upon request.

To improve the accuracy of Waste Plant Submission reporting in PETRINEX, the ERCB implemented waste plant error messages and corresponding noncompliance fees (see section 10 and appendix 4 for more details) effective with the January 2012 production month.

Payable invoices will be loaded into the Ministry Invoices and Statements area in PETRINEX, and any error that is not cleared by the next ERCB volumetric deadline may result in escalation and the issuance of a low risk enforcement action letter.

#### <span id="page-7-0"></span>**2 Canada's Petroleum Information Network**

PETRINEX is a shared, interactive, secure database accessed through the internet. It facilitates the exchange of data among upstream oil and gas industry partners and among industry and the ERCB, The Alberta Department of Energy, and Saskatchewan's Ministry of the Economy. As a central source of volumetric data, PETRINEX's web-based interface provides users with online access to information. The data submitted to PETRINEX are subject to system controls and front-end editing procedures before they are posted to PETRINEX. Front-end editing immediately identifies discrepancies for the submitting approval holder so that corrections can be made before final posting to PETRINEX.

Each approval holder has its own method for submitting data to PETRINEX; access for the submission is controlled through the approval holder's user security administrator (USA). (Contact the PETRINEX service desk for supporting documents.)

#### <span id="page-7-1"></span>**2.1 Security and Validation**

Only the approval holder of the OWMF may submit waste plant data to PETRINEX for the given production month (i.e., the reporting month). It is the approval holder's responsibility to ensure that access for submitting data for a specific facility is assigned to the appropriate company representative (e.g., production accountant).

When ownership of an OWMF changes, the current approval holder may choose to give the new approval holder authority to submit prior-period amendments on its behalf. The approval holder of the Waste Plant Submission records remains the original approval holder and is responsible for all submissions for the periods when the facility was in operation regardless of who submits the amendments.

Only the approval holder or person who has been given authorized access to PETRINEX has the ability to query or run its own report for the Waste Plant Submission.

Once all information is entered using either online screens or batch upload files (i.e., CSV, XML), the approval holder or person who has been given access may validate the Waste Plant Submission data and make any necessary corrections prior to final submission to PETRINEX. Contact the PETRINEX service desk for supporting documents and further information on the validation process.

#### <span id="page-7-2"></span>**2.2 Methods of Submission**

There are two methods for electronically submitting data to PETRINEX:

- Directly updating data online using defined screens and processes
- Batch uploading using defined electronic formats

Online updating is used primarily by an approval holder who has only a few transactions per month.

Batch uploading of waste plant data allows an approval holder to send data to PETRINEX electronically through the web. This option is used by an approval holder who has production accounting systems or who manages its waste plant accounting by spreadsheet.

Operators are not restricted to using only one method; they may submit data using a batch process and then correct or amend the data using the online process, or vice versa.

Before submitting waste plant data to PETRINEX, the approval holder or person who has been given access may validate the data and make any necessary corrections. Note that late reporting (i.e., reporting after the deadline date and time) will change other PETRINEX users' submissions due to the autopopulation functionality of the PETRINEX system.

Upon receipt of each submission, PETRINEX runs computerized edit checks to ensure data quality and completeness. This edit checks that the data submitted are valid for acceptance by PETRINEX by checking

- that the person submitting the data is authorized to submit the waste plant data,
- that the facility IDs are correct according to ERCB PETRINEX records, and
- that activities and waste codes and reporting codes are valid.

If the submitted data do not pass one of the checks, the data are not accepted, and the approval holder must correct and resubmit the data.

#### <span id="page-8-0"></span>**2.3 Submitting Amendments or Corrections**

Submissions of amendments or corrections are "full form replacement" submissions. This means that each submission made for an OWMF completely overrides the previous submission. However, during the current month the approval holder may still submit partial data for an OWMF, but each time the approval holder submits any data for an OWMF and production month (or reporting month), it must submit the previous partial data along with the new data.

PETRINEX assigns a sequential amendment number each time waste plant data for an OWMF are submitted; the number increases by one for each amendment. When an approval holder amends waste plant data on line, PETRINEX displays the last version, to which the approval holder may add, change, or delete data. Then when the approval holder submits its changes, PETRINEX creates an amendment that includes any unchanged data from the previous version along with the changes made. The submission with the highest amendment number is always deemed to be the most current version for the facility. All data for a facility for the current production month must be submitted by the ERCB filing deadline.

To avoid discrepancies between PETRINEX and an approval holder's system, it is recommended that any amendment or correction be changed within the approval holder's production accounting system and then updated to PETRINEX. This will ensure that PETRINEX's waste plant information matches the approval holder's records.

If information is reported that should not have been included when an amendment was submitted, the approval holder may, through an amended submission, exclude the data that was reported in error. For example, if an incorrect facility ID was entered in "From/to," the amendment should report only the correct facility ID and not include the incorrect facility ID. Removing the incorrect facility ID will automatically delete any data entered at the incorrect delivering facility.

For further details about the types of errors, see the PETRINEX website under Resource Centre : Training Job Aids : Job Aids – Monthly Reporting : Edit/Validation Rules Related to Waste Plant Data Submission in PETRINEX.

#### <span id="page-9-0"></span>**2.4 Notifications**

If any problems are encountered with either online or batch submissions, PETRINEX will notify the operator. For online submissions, an error message is displayed immediately, and the online errors can be corrected immediately before leaving the edit screens.

For batch submissions, PETRINEX sends an e-mail notification to the operator of record for a facility advising it of the results of each batch submission and of any errors detected. Each approval holder may decide within its company who the appropriate person to receive these notices is. How an approval holder chooses to manage these e-mail notifications depends on how it sets the notifications options. A copy of each notification is kept in the operator's PETRINEX inbox for 90 days.

The OWMF approval holder or person who has been given access has the ability to validate data before submission and can either make any necessary changes or run the Request Waste Plant ERCB Noncompliance Error Report. This report may be run as often as necessary to determine any errors for correction. PETRINEX automatically sends out the Request Waste Plant ERCB Noncompliance Error Report two days before the deadline date (Auto-Created Warning Report) and on the deadline date (Auto-Created Final Report) for each OWMF.

#### <span id="page-9-1"></span>**2.5 PETRINEX Inbox**

The PETRINEX inbox ensures that all notifications are available to approval holders for 90 days. Each approval holder must confirm that all notices of errors or missing data are acted on before the ERCB filing deadline to avoid waste plant noncompliance fees.

#### <span id="page-9-2"></span>**3 Waste Plant Submission**

- 2) Waste plant data are transaction based, which means that each transaction for an OWMF must identify the From/To, the Activity, the Waste Code or Reporting Code, the classification (dangerous/hazardous or nondangerous/non-hazardous), and the composition (oil, water, solid, and gas or a combination thereof). Each OWMF has its own method for submitting waste plant data to PETRINEX; access for the submission is controlled through the OWMF's USA (see the PETRINEX Training and Performance Support System online training module under PETRINEX Resource Centre). See appendix 5 and appendix 6 for examples of the Waste Plant Submission screens and appendix 3 for a list of waste codes and reporting codes.
- 3) The facility ID and production month must be recorded in the initial screen prompt. The production month will default to the current production month, and PETRINEX will autopopulate the corresponding OWMF name and location. PETRINEX will also display appropriate screens and any inventory data from the previous month (see section 3.1).

#### <span id="page-9-3"></span>**3.1 Inventory**

If an OWMF had closing inventory [INVCL] from the previous month, the OWMF's opening inventory [INVOP] for the current month will be autopopulated for the OWMF approval holder. At the ERCB filing deadline, PETRINEX will roll over all closing inventory [INVCL] volumes to the next month's opening inventory [INVOP] for the next month's

waste plant submission. In fact, the approval holder will never be able to enter the opening inventory activity, nor will it be able to change a volume that was autopopulated by PETRINEX.

- 4) When an approval holder amends a previous month and changes the closing inventory volume [INVCL], PETRINEX autopopulates a pending waste plant submission, changing the opening inventory [INVOP] volume for the subsequent month. The approval holder must also submit an amendment for that month. (See section 7 for additional opening inventory, closing inventory, and adjustment information.)
- 5) If an OWMF has an opening inventory and the facility does not have any activity (i.e., receipts or dispositions) for the month, the opening inventory volumes must be entered as the closing inventory.
- 6) If an OWMF is "active" and there are no receipts, dispositions, or inventory to be reported for the month, the approval holder must report a SHUTIN activity.

#### <span id="page-10-0"></span>**3.2 Receipts, Dispositions, and Autopopulation**

7) Except for gas, materials received at an OWMF must be reported as receipts [REC] allocated into the product groups of oil, water, and solids on the Waste Plant Submission for the OWMF.

If the facility that delivered the material to the OWMF is ERCB-regulated, PETRINEX will autopopulate a corresponding disposition to that facility's volumetric report. When an OWMF delivers material to another OWMF, PETRINEX will autopopulate the disposition on the Waste Plant Submission of the delivering OWMF from the receipts reported by the receiving OWMF. PETRINEX will autopopulate the receipt of gas at an OWMF from the disposition reported by the facility that delivered the gas.

8) Materials delivered from an OWMF must be reported as dispositions [DISP] on the Waste Plant Submission for the OWMF, with the exception of delivery to a custom treating facility (CT), pipeline (PL), or terminal (TM).

When an OWMF delivers to a CT, PL, or TM, PETRINEX will autopopulate the disposition for the OWMF from the reported receipts for the CT, PL, or TM. When an OWMF delivers material to an injection facility for a disposal well, PETRINEX will autopopulate the receipt of materials at the injection facility for the disposal well from the reported disposition for the OWMF.

See Figure 1 for additional autopopulation scenarios.

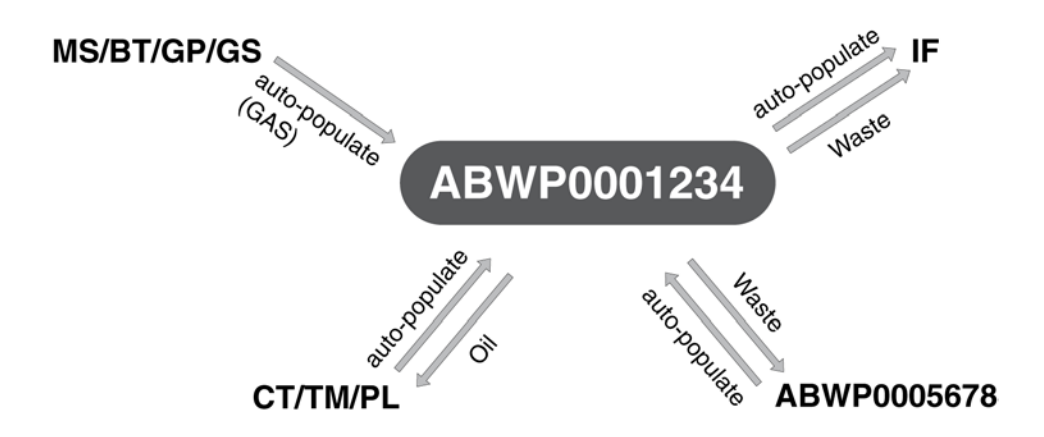

**Figure 1. Possible autopopulation scenarios for a Waste Plant Submission by ABWP0001234**

PETRINEX will flag the facility as pending when it autopopulates the receipt or disposition volumes. This pending transaction is not part of a submission until the approval holder "accepts" the pending disposition or receipt, even if the approval holder has completed its submission and is only waiting for the autopopulated volumes.

9) An OWMF approval holder must ensure that the autopopulated volumes are accepted and become part of its facility submission.

An OWMF cannot modify volumes that have been autopopulated based on another facility operator's submission.

10) If an OWMF approval holder disagrees with a volume, it must contact the receiving or disposing facility operator that created the autopopulated volume and request a correction of the volume.

See appendix 7 for further details on autopopulation rules.

#### <span id="page-11-0"></span>**3.3 OWMF Balancing**

PETRINEX runs a system process that balances the facility, calculates activities (e.g., [REC], [DISP]), and totals individual activities. When an approval holder submits an OWMF query or a batch upload or online Waste Plant Submission, the PETRINEX system automatically runs the process to ensure that the current balances are maintained. If any balancing issues arise, the approval holder will receive an online notification (see section 2.4). An approval holder may request that this report be run on specific facilities or on all facilities under its authority.

PETRINEX will automatically run an ERCB noncompliance error report on all facilities two days before, and on, the filing deadline date. The approval holder may run the *Request Waste Plant Non-Compliance Error Report* (see appendix 8) for any facility for which it submits data before the submission deadline; this report may be requested as often as necessary by the approval holder or person who has been given authorized access.

For oil, water, or solid:

 $IMBAL = total {([INVOP] + [REC]) - ([DISP] + [INVCL]) + [INVADJ]}$ 

For gas:

 $IMBAL = total ([REC] - [FUEL])$ 

The ERCB recommends that the approval holder use the *Request Waste Plant Non-Compliance Error Report* and make necessary corrections/amendments in order to avoid associated waste plant noncompliance fees (see appendix 4).

#### <span id="page-12-0"></span>**3.4 Query Waste Plant Submission Screens**

The Query Waste Plant Submission summary view screen displays the summarized activities (e.g., [REC], [DISP]) and the balancing activities for each product group (i.e., oil, water, and solid). Only one product group displays at a time. See appendix 9 for an example of a summary and facility activity view screen. To view a different product, select it from the product group drop-down menu. As the summary screen is the result of summarized and calculated activities for each product, data cannot be entered here.

11) To change any values on this screen, the approval holder must change the facility details used in the calculations.

 $IMBAL = total {([INVOP] + [REC]) - ([DISP] + [INVCL]) + [INVADJ]}$ 

Note: The approval holder will never be able to enter the opening inventory activity or change a volume that was autopopulated by PETRINEX.

The approval holder will see the balancing activity [IMBAL] within the summary view screen. These activities are calculated based on the products (i.e., oil, water, and solid) and activities (e.g., receipts and dispositions) reported at the OWMF. PETRINEX will also compare the total volume of each product group (i.e., oil, water, or solid) received [REC] to the total adjustment [INVADJ] reported for each product group. If the total [INVADJ] is **greater than 10 per cent** of the total [REC] for a product, an error message is displayed in the ERCB Waste Noncompliance Report. See section 10 and appendix 4 for additional compliance and error message details. See section 7 for additional details on inventory adjustment.

The Query Waste Plant Submission Facility Activity view screen displays the detailed activity for a particular production month, including

- From/To (e.g., unique well identifier, facility ID, etc.),
- Activity (e.g., REC, DISP, INVOP, INVADJ, INVCL, FUEL),
- waste code.
- classification (e.g., DOW, non-DOW), and
- product group (e.g., oil, water, solid, gas).

#### <span id="page-12-1"></span>**4 Oilfield Waste Receipts and Dispositions**

12) For the Waste Plant Submission to be considered complete, OWMF approval holders must ensure that it contains the waste receipts [REC] (oilfield and nonoilfield) and dispositions [DISP] (to ERCB-regulated and non-ERCB-regulated facilities) as detailed below.

The information may be submitted by using online screens or batch upload files, by autopopulation from PETRINEX, or by a combination thereof.

a) **From/To**: For a receipt [REC], the facility ID of the site that generated the oilfield waste being received (**From)** must be included. It must be a valid facility ID issued by PETRINEX (i.e., BT, CT, GS, GP, IF, OS, PL, TM, WP, WL, RF, and WS; BCWI, SKWI, NTWI, and YTWI) or unlinked well ID (i.e., WI). For a disposition [DISP], the facility ID to which the material is being delivered (**To**) must be included and be a valid facility ID issued by PETRINEX (e.g., CT, TM, PL, WP, IF).

The PETRINEX infrastructure reports (e.g., well infrastructure, facility infrastructure) may be used to help determine valid facility and well IDs. Facility IDs are associated with surface locations, and unlinked well IDs are associated with bottomhole locations.

A Waste Location ID must be created through PETRINEX to report the receipt of nonoilfield waste or to report a disposition to a non-ERCB-regulated facility (see section 6).

Receipt of waste generated by out-of-province (BCWI, SKWI, NTWI, YTWI) oil and gas exploration and production is permitted and is considered nonoilfield waste. The OWMF approval holder must record the appropriate UWI and use the nonoilfield waste [NONOFD] reporting code for the receipt.

Effective April 1, 2012, Alberta waste plant operators/approval holders must use a valid SK unlinked well or facility ID validated through PETRINEX.

- b) **Activity**: The receipt of oilfield and nonoilfield waste must be recorded as [REC], and disposition of oilfield waste must be recorded as [DISP]. Refer to the autopopulation table in appendix 7 for details, or see figure 1 in section 3.2.
- c) **Waste Code**: The appropriate waste code or reporting code for the oilfield waste being received must be reported, and it must be consistent with that set out in the approval for the OWMF. (See appendix 3 for a complete listing of the ERCB waste codes and reporting codes based on *Directive 058.*)

The [NONOFD] reporting code must be used to report the receipt of nonoilfield waste:

- The receipt of nonoilfield waste must be authorized by the OWMF approval, and only the specific types of nonoilfield wastes listed in the approval can be received at an OWMF. As set out in *ID 2000-03*, nonoilfield wastes include waste generated by sites within Alberta that are not licensed or regulated by the ERCB, and waste that has a recyclable/recoverable component and that is generated by oil and gas exploration and production outside Alberta.
- Waste generated by a refinery is considered nonoilfield waste and must be reported using the appropriate reporting code [NONOFD].

[WASTE] must be used to report dispositions of either water or solid (with small amounts of oil) from the OWMF. **For dispositions of oil (with small amounts of water), the waste code column must be left blank**. [WASTE] must also be used for the disposition of waste [WASTE] from one OWMF to another OWMF or from an OWMF to any other non-ERCB-approved waste management facility.

To be eligible to market a by-product (or manufactured material) generated by processing waste at an OWMF, the OWMF approval holder must have an ERCBapproved material safety data sheet (MSDS) for the by-product. Dispositions [DISP] of the by-product must be documented on the Waste Plant Submission following reporting requirements in this directive, but using [MNFCTR] as the waste code or reporting code. A waste location (WL) ID must be created when reporting [DISP] of [MNFCTR]. If the manufactured material is not being dispositioned to a facility ID, the OWMF may create one WL ID to represent the manufactured product rather than creating a separate WL ID for each location to which the manufactured product is dispositioned. The OWMF must keep a list of the names and locations of where the manufactured product was dispositioned, and the list must be made available upon ERCB request.

[WSTMIS] is a recognized ERCB waste code; however, OWMF approval holders must use the most appropriate waste code for the material being accepted. Use of [WSTMIS] may be subject to audit.

The approval holder must also use appropriate waste codes or reporting codes for fluids being accepted for management (e.g., [WATER], [FSHWTR], [BRKWTR]) or accepted and used for processing received wastes/materials. The appropriate waste codes or reporting codes for the disposition [DISP] of materials must also be used.

Note that there are different types of water source facility IDs, and they differ according to the sources of water, which include the following:

- ERCB-licensed freshwater source wells (fresh/nonsaline or brackish/saline) are wells that are >150 m deep. These wells are linked to a facility (generally an injection facility). The facility ID must be used for reporting at the OWMF.
- ERCB-unlicensed water sources are sources of fresh (nonsaline) water that can come from a shallow drilled source well (<150 m), river, lake, or other surface location. As required, the operator of these types of water source must request an ABWS (Alberta water source) facility ID and use the ABWS facility ID for reporting at the OWMF.
- Surface runoff water (e.g., rain or snowmelt) is on the site of the OWMF and is used for processing received wastes/materials. This water must be accounted for in the Waste Plant Submission using the miscellaneous code ABRO (see appendix 10 for details). Surface runoff water that meets surface water discharge criteria (see *Directive 055: Storage Requirements for the Upstream Petroleum Industry* for surface water discharge requirements) must be recorded as [FSHWTR], and the OWMF approval holder must ensure that it holds the appropriate permits before the water is used. Surface runoff water that does not meet surface discharge criteria must be recoded as [CWATER].
- d) **N/D**: the receipt of oilfield and nonoilfield waste must be identified as either (D) for dangerous oilfield waste or hazardous nonoilfield waste, or (N) for nondangerous oilfield waste or hazardous nonoilfield waste based on the classification of the material received. (See *Directive 058* for characterization/classification requirements.)

The inclusion of (D) or (N) is not required for the disposition of material from the OWMF, but the OWMF approval holder must document the classification of the material being shipped and provide the documentation to the ERCB upon request.

e) **Oil, Water, Solids**: the combined waste composition must be identified for receipts [REC] and dispositions [DISP] as total volumes of oil, water, and solids in cubic metres  $(m<sup>3</sup>)$  rounded to one decimal place. See figure 1 or the autopopulation table in appendix 7 for details.

For the receipt or disposition of multiple shipments of the *same* waste/material (i.e., the same waste code and classification) from the *same* generating/receiving location in one production month, enter the sum of the volumes of oil, water, and solids in cubic metres rounded to one decimal place in the Oil, Water, and Solids columns.

- f) The receipt of produced water [WATER] must be reported as a receipt on the Waste Plant Submission for the OWMF. The OWMF must have a dedicated tank for the collection of produced water [WATER] for the water to be acceptable for disposition to a class II disposal well (i.e., produced water must not be commingled with other fluids/waste). If produced water [WATER] is received into a dedicated tank, the disposition must be recorded as [WATER]; if the produced water [WATER] is not received into a dedicated tank (i.e., produced water is commingled with other fluids/waste), the disposition must be recorded as [WASTE]. If the produced water is commingled with other fluids, the commingled fluids must be sent to a class Ia or Ib disposal well.
- g) The receipt of waste at an OWMF is first accounted for as a receipt [REC] at the ABWP reporting facility ID. For OWMF with other approved activities such as custom treating (ABCT facility ID), terminalling (ABTM facility ID), and injection (ABIF facility ID), the OWMF must show a disposition [DISP] to the appropriate facility ID. Reporting must reflect what physically occurs at the facility.
- h) The closing fluid inventories (combined volumes of waste fluid and produced water) are recorded in the Water column section of the Waste Plant Submission as a single entry.

#### <span id="page-15-0"></span>**5 Reporting Fuel Consumption at OWMFs**

- 13) To report the fuel consumed at OWMFs, the following information must be recorded in the Waste Plant Submission:
	- a) **From/To**: This field must be left blank.
	- b) **Activity**: [FUEL] must be reported to document the consumption of gas as fuel. (See appendix 11 for a list of activity types.)
	- c) **Gas**: The volume consumed as fuel, in thousands of cubic metres  $(10^3 \text{ m}^3)$  rounded to one decimal place, must be reported in the Gas column.

OWMFs must account for gas consumed for the entire site. In most cases, the fuel gas receipt is autopopulated by the fuel gas supplier. If the gas receipt is not autopopulated via another oil and gas reporting facility (e.g., meter station [ABMS] or gas plant [ABGP]), then the OWMF must report the receipt of gas. OWMFs are required to select one of the three following for reporting the [REC] of [GAS] at the OWMF:

- a) Alberta miscellaneous (ABMC),
- b) Alberta commercial (ABCO), or
- c) Alberta industrial (ABIN).

(See appendix 10 for more details.)

#### <span id="page-16-0"></span>**6 Creation of a Waste Location ID**

14) Before entering the receipt of a nonoilfield waste or the disposition of material to an approved non-ERCB-regulated waste management facility, the OWMF approval holder must look up or create a waste location ID. (See appendix 12 for an example of the information required.) A look-up list of waste location IDs is available on PETRINEX, and new waste location IDs that are created will be added to the list.

A waste location ID must **not** be created

- for an out-of-province well; use of the specific well ID is required (e.g., BCWI, SKWI, NTWI, YTWI);
- for a valid unlinked well ID or facility ID available from PETRINEX;
- for an abandoned well linked to a facility; use of the linked facility ID is required;
- for an abandoned well linked to a suspended facility; use of the suspended facility ID is required;
- for a suspended facility; use of the suspended facility ID is required;
- for an abandoned well or facility; use of the unlinked well ID or facility ID is required; or
- to account for balancing at an OWMF.

A waste location ID may be created

- to account for spill material at an OWMF;
- to account for the acceptance of nonoilfield wastes, which include wastes generated from nonupstream petroleum industries in Alberta and imported wastes that have a recoverable component generated from the exploration and production of oil and gas outside of Alberta. ERCB-approved oilfield waste management facilities may receive quantities of nonoilfield wastes if an application has been submitted to the ERCB and the ERCB has approved the request; and
- if prior approval has been granted, in which case a waste location ID should be used to represent a manufactured product generated from processing wastes at an OWMF (see 4.12c).
- 15) The OWMF approval holder must enter the information outlined below into the waste location ID form in order to create a unique waste location ID.
	- a) **Name**: Enter the name of the nonoilfield waste generator or the non-ERCB-regulated facility that is to receive the OWMF's disposition.
	- b) **Description**: Select the best descriptor of the generating location (e.g., gas/service station generator) or approved non-ERCB-regulated receiving facility from a dropdown list. (See appendix 13 for a list of descriptions.)
	- c) **Approval Number**: Enter either the approval number of the generating location, if such a number exists (e.g., ESRD approval or registration number), or the approval number of the approved non-ERCB-regulated facility.

Dispositions from an OWMF for further management must go to an approved waste management facility (e.g., ESRD- or ERCB-approved). The receiving facility must

hold an approval, registration, or permit number and be approved to manage the type of material.

- d) **Location (AB or Non AB)[1](#page-3-2)** : Enter the generating location or the location of the approved non-ERCB-regulated waste management facility. If the generating site is in Alberta, the Alberta Township System, variant of the Dominion Land Survey system, may be used. For non-Alberta generating locations, complete the space provided. The location entered must be the generating location, not the company's main office location or the disposition location for the non-ERCB-regulated facility.
- e) **Address**: Enter the street address of the generating location or the non-ERCBregulated facility.
- f) **City**: Enter the city or town in which the generating location or non-ERCB-regulated facility is situated.
- g) **Province**: Enter the province in which the generating location or non-ERCBregulated facility is situated.
- h) **Postal Code**: Enter the postal code of the generating location or non-ERCB-regulated facility.
- 16) When the waste location ID form is completed, a waste location ID confirmation (see appendix 14) is generated with a unique number (e.g., ABWL0000123) for the nonoilfield generating location or for the non-ERCB-regulated facility that is to receive the OWMF's disposition. This waste location ID must be used for the nonoilfield waste generating location or for the non-ERCB-regulated facility that is to receive the OWMF's disposition; it should also be used for subsequent receipts from and dispositions to the same location.
- <span id="page-17-0"></span>**7 Opening and Closing Inventories and Adjustments for Oilfield Waste Management Facilities** 
	- 17) The information submitted on the Waste Plant Submission to PETRINEX provides the ability to query the amount of oil, water, and solid recorded for the production month. To allow calculation of this information for the reporting facility, the OWMF approval holder must report information as described below.
		- a) The monthly closing inventory [INVCL] for oil, water, and solids must be manually recorded in one activity row on the Waste Plant Submission.

The [INVCL] for each product (i.e., oil, water, or solid) autopopulates to the subsequent reporting month as the [INVOP].

The monthly summary of total receipts [REC] and total dispositions [DISP] is calculated and displayed for each of oil, water, and solid in the summary view of the Waste Plant Submission screen in PETRINEX (see appendix 9 for an example).

b) To correct an [INVOP] due to adjustments, the OWMF approval holder must change the previous month's [INVCL]. This can be done by amending the specific row of the previous month's Waste Plant Submission.

 <sup>1</sup> To obtain a waste location ID, the approval holder must enter an Alberta location, non-Alberta location, *or* address.

c) Adjustments [INVADJ] are used to account for errors due to shrinkage or errors in volume determinations. A positive adjustment is required if the receipts are greater than the disposition for a product group (i.e., oil, water, or solid); a negative adjustment is required if the receipts are less than the disposition for a product group (i.e., oil, water, or solid). Adjustments are calculated as follows for one month:

Adjustment = (Total Receipts + Opening Inventory) - (Total Dispositions + Closing Inventory)

If an adjustment is not made for a product group (i.e., oil, water, or solid), it will show an imbalance [IMBAL] in the summary view. See appendix 9 for an example.

An explanation is not required for an adjustment. However, there could be a noncompliance associated with it as stated in section 10.

PETRINEX will compare the total volume of each received [REC] product group (i.e., oil, water, or solid) with the total adjustment [INVADJ] reported for each product group. If the total [INVADJ] is **greater than 10 per cent** of the total [REC] for a product, an error message is displayed in the ERCB waste noncompliance report. See section 10 and appendix 4 for further details.

% INVADJ = (INVADJ/REC + INVOP) x 100%

#### <span id="page-18-0"></span>**8 Oilfield Waste Cavern Reporting Requirements**

Oilfield waste caverns have surface infrastructure that receives and prepares or slurries the waste for injection into the cavern, and that receives materials coming out of the cavern (e.g., displaced brine or recovered oil). Reporting for surface facilities associated with a cavern must follow the process flow as approved for the OWMF, and transfer of all materials between the surface infrastructure and associated caverns (e.g., displaced brine from a cavern) must be reported as receipts or dispositions, as appropriate. (See section 4 for more details.)

- 18) The surface infrastructure, which is typically approved as a waste processing facility, and each cavern receiving waste from the surface infrastructure must all have appropriate reporting facility ID codes (e.g., ABWP0000123).
- 19) Approval holders of OWMFs that consist of oilfield waste caverns and associated surface infrastructure must complete and submit monthly Waste Plant Submissions following the requirements set out in Section 4.
- 20) All transfers of materials between the surface infrastructure (surface waste facility with associated facility subtype 701) and associated caverns (cavern waste facility with associated facility subtype 702) must be documented as receipts or dispositions (as appropriate) based on the actual operations at the OWMF. This includes documenting the transfer of cavern brine between the surface infrastructure and cavern. Reported dispositions must correspond to the actual part of the facility from which the material was delivered. For example, oil recovered from a cavern is typically stored in tanks that are part of the surface infrastructure, and the oil is then transferred from the tanks to another facility or pipeline. The reporting must reflect that the oil recovered from the cavern was received at the surface infrastructure and was delivered from there to the receiving facility (e.g., custom treating facility, terminal, pipeline). The reporting must also reflect that brine displaced from the cavern goes to the surface infrastructure, and from the

surface infrastructure it goes back down the cavern or to another facility, such as an injection facility for a disposal well.

- 21) The closing inventory for a cavern must account for all of the solids it receives. The lifetime of a cavern, unless prematurely ended because of operational problems, is often ended when the volume of accumulated solids approaches the capacity of the cavern.
- 22) If the received waste contains free liquids, approval holders must verify the oil, water, and solids composition of the waste receipts by sampling or by an alternative method accepted in writing by the ERCB. If the received waste consists of solids and no free liquids, the percentage of oil, water, and solids does not have to be determined, and the receipt volume may be recorded as 100 per cent solids.

If the associated surface infrastructure does not report the receipt of wastes containing oil, the recovery of oil from caverns will be questioned by the ERCB.

The opening cavern inventories [INVOP] of water (brine), solids (if any), and oil (if any) will be populated from the closing inventories reported. Each subsequent month's opening inventory [INVOP] for oil, water, and solids will be the closing inventory [INVCL] from the previous month's Waste Plant Submission. This will be an autopopulation function of PETRINEX.

- 23) After a cavern measurement (e.g., sonar survey), the remaining cavern volume must be assessed. Within three months of the measurement, appropriate adjustments must be made to the Waste Plant Submission to reflect cavern volumes (e.g., oil, water, and solid).
- 24) Oilfield waste caverns associated with surface infrastructure must hold an appropriate reporting facility subtype. If an approval holder determines that the existing oilfield cavern holds the incorrect reporting facility subtype, the approval holder must contact the ERCB to make the appropriate changes (see appendix 15 for more details).

#### <span id="page-19-0"></span>**9 Facility Status**

- 25) When a new waste plant reporting code (ABWP) is obtained, the operational status of NEW will be assigned by PETRINEX. After the first submission to PETRINEX, PETRINEX will assign an operational status of ACTIVE. Any subsequent operational status changes are the responsibility of the OWMF, which must ensure that the facility's operational status is accurate. Those waste plants that are not required to report to PETRINEX will have an operational status of RETIRED.
- 26) An OWMF must have a status of ACTIVE in order to report and to use the Waste Plant Submission. Following the direction set out in ERCB *Informational Letter (IL) 98-02: Suspension, Abandonment, Decontamination, and Surface Land Reclamation of Upstream Oil and Gas Facilities*, a facility that has been identified as suspended or abandoned may still report using the Waste Plant Submission. However, the following restrictions apply:
	- a) An ERCB-suspended OWMF is one that has ceased all normal operations in accordance with its approval. The facility may not be rendered incapable of its approved use, but it is left in a safe and stable state during its suspended state. A suspended OWMF may only accept freshwater [FSHWTR] to allow for processing of previously received wastes/materials and can continue to deliver oil, water, and solids

in order to eliminate inventory before the facility is abandoned or mothballed (longterm suspension), or until the facility begins operating again. **An OWMF in a suspended state must actively eliminate or reduce on-site inventory and must not accept oilfield or nonoilfield wastes.**

b) An ERCB-abandoned OWMF is one that has been permanently dismantled to render it permanently incapable of its approved use. This includes leaving downhole or subsurface structures in a permanently safe and stable condition in accordance with ERCB requirements; removing associated equipment and structures; removing all inventory (waste/materials); and removing and appropriately disposing of structural concrete. **Abandoned OWMFs must not receive or dispose of materials (oilfield or nonoilfield).** If any contaminated soil or water is a result of OWMF remediation and reclamation, the OWMF is required to report using the oilfield waste disposition report as outlined in *Directive 030: Digital Data Submission of the Annual Oilfield Waste Disposition Report*.

#### <span id="page-20-0"></span>**10 Compliance and Enforcement**

All OWMF approval holders must be aware of ERCB requirements and have the infrastructure in place to ensure compliance. For details about ERCB compliance and enforcement, see *Directive 019*, which is on the ERCB website.

#### <span id="page-20-1"></span>**10.1 Noncompliances and Fees**

To address the costs and quality issues that result from late submissions and data discrepancies in the reporting of waste plant data, the ERCB has a schedule of fees consistent with that set out in the *OGCR*, part 17, Schedule of Fees.

27) An OWMF approval holder's submission must be as complete and as accurate as possible so that it does not result in any of the errors listed in appendix 4 of this directive.

An OWMF approval holder with missing data or with data discrepancies that are not corrected before the ERCB filing deadline will receive an invoice for fees. A list of the errors, which have been assessed as low risk noncompliances, is also available on the ERCB website [www.ercb.ca](http://www.ercb.ca/) under Regulations and Directives : Directive 007: Volumetric and Infrastructure Requirements : ERCB Error Message Identifier Description and Associated Noncompliance Fee (Updated: January 2012). Failure to address the noncompliance within the specified timeframe may result in escalation and the issuance of a low risk enforcement action in accordance with *Directive 019*. Details about escalation and timelines are on the ERCB website under Regulations and Directives : Directives : Directive 007: Volumetric Reporting Noncompliance Escalation Timelines (September 2011).

#### <span id="page-20-2"></span>**10.2 Review of Enforcement Actions**

If an approval holder wishes to request that the ERCB Production Accounting Group review an enforcement action issued for volumetric deficiencies, the Production Accounting Group must receive the request within 15 calendar days of the invoice date. The approval holder should send the request to the ERCB using the ERCB Enforcement Action Review template or by e-mail to [pa.help@ercb.ca,](mailto:pa.help@ercb.ca) by fax to 403-297-7303, or by mail to the attention of Team Leader, Production Accounting, Information Collection and Dissemination, Suite 1000, 250 – 5 Street SW, Calgary, Alberta T2P 0R4.

The ERCB will then notify the submitting OWMF approval holder, in writing, of the results of the review within 10 calendar days of its receipt. If the request is granted, the ERCB will issue a refund or a credit note.

If an OWMF approval holder disagrees with the Production Accounting Group's review decision, it may submit an appeal to the ERCB enforcement advisor in the Corporate Compliance Group by e-mail to compliancecoordination@ercb.ca. The ERCB will consider the review for errors of fact, regulatory requirements, and process. The timeline for a decision on appeals is 10 working days upon receipt of all required documentation. For further details, see *Directive 019,* section 5.

# <span id="page-22-0"></span>**Appendix 1 Glossary**

The following abbreviations and terminology are used in this document.

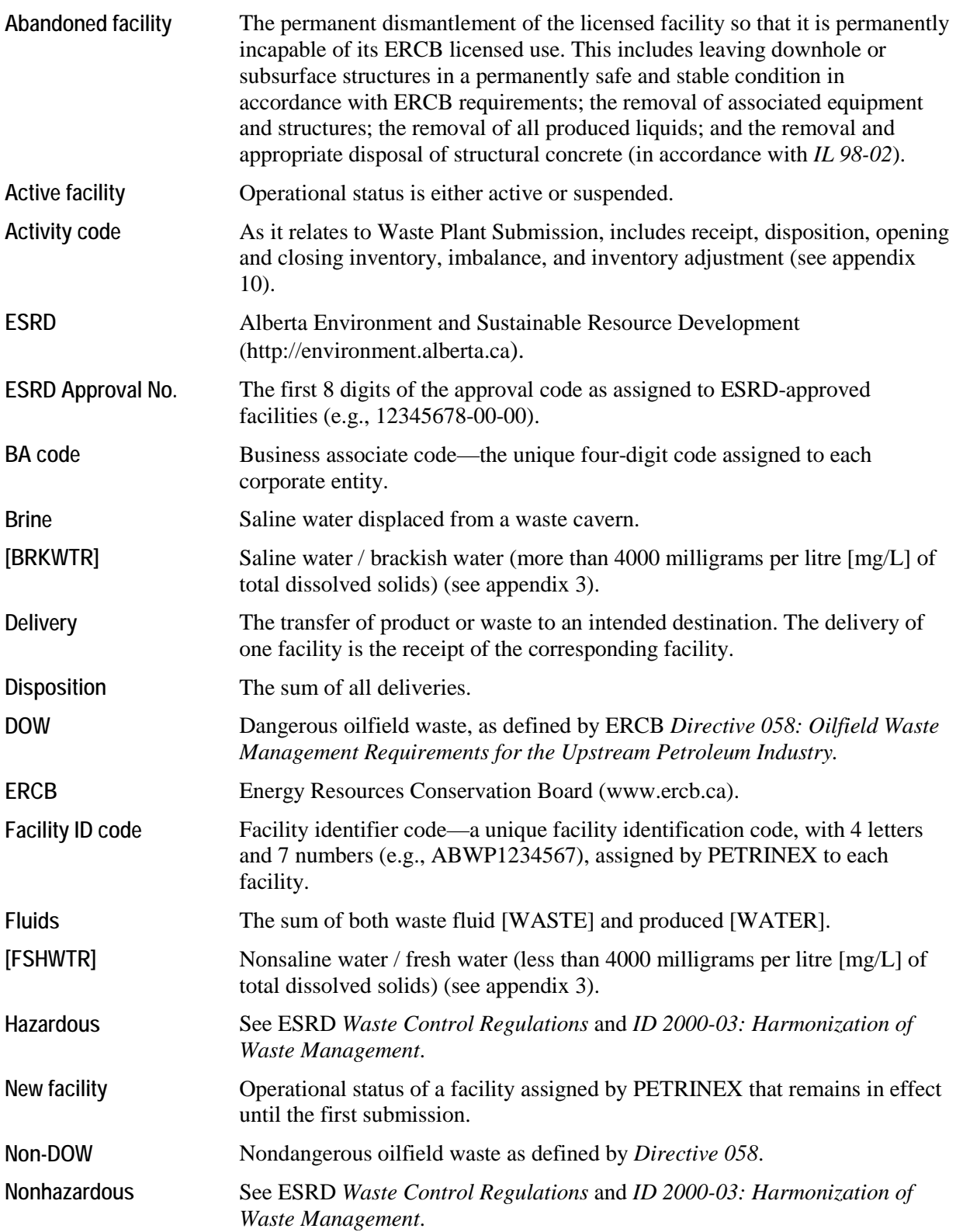

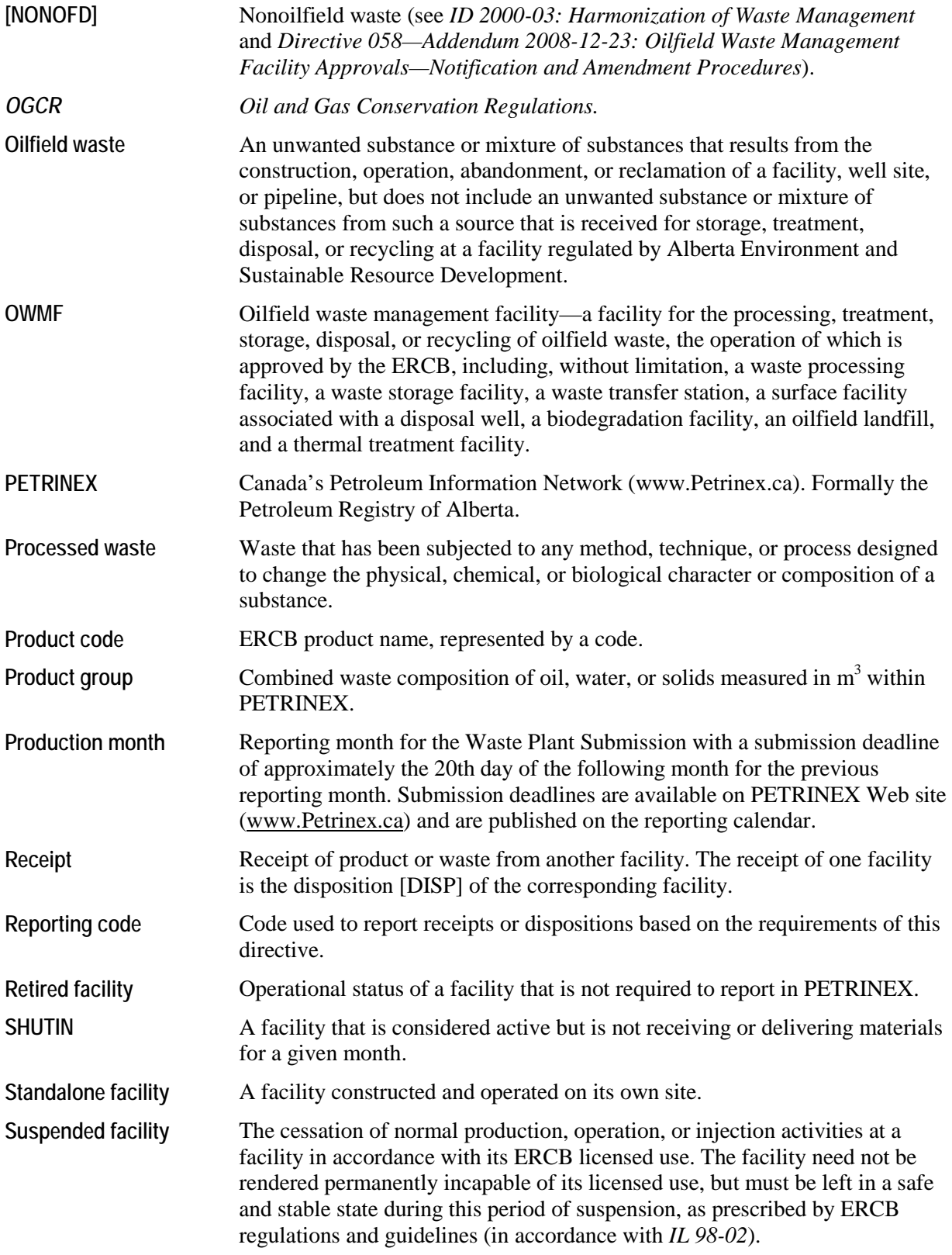

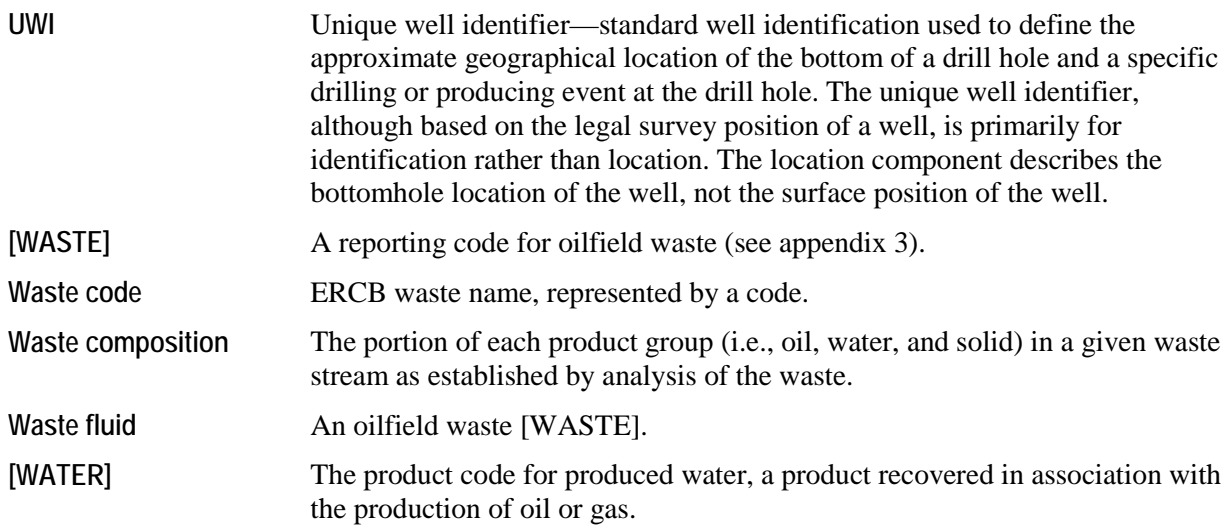

# <span id="page-25-0"></span>**Appendix 2 Example of a Blank Waste Plant Submission**

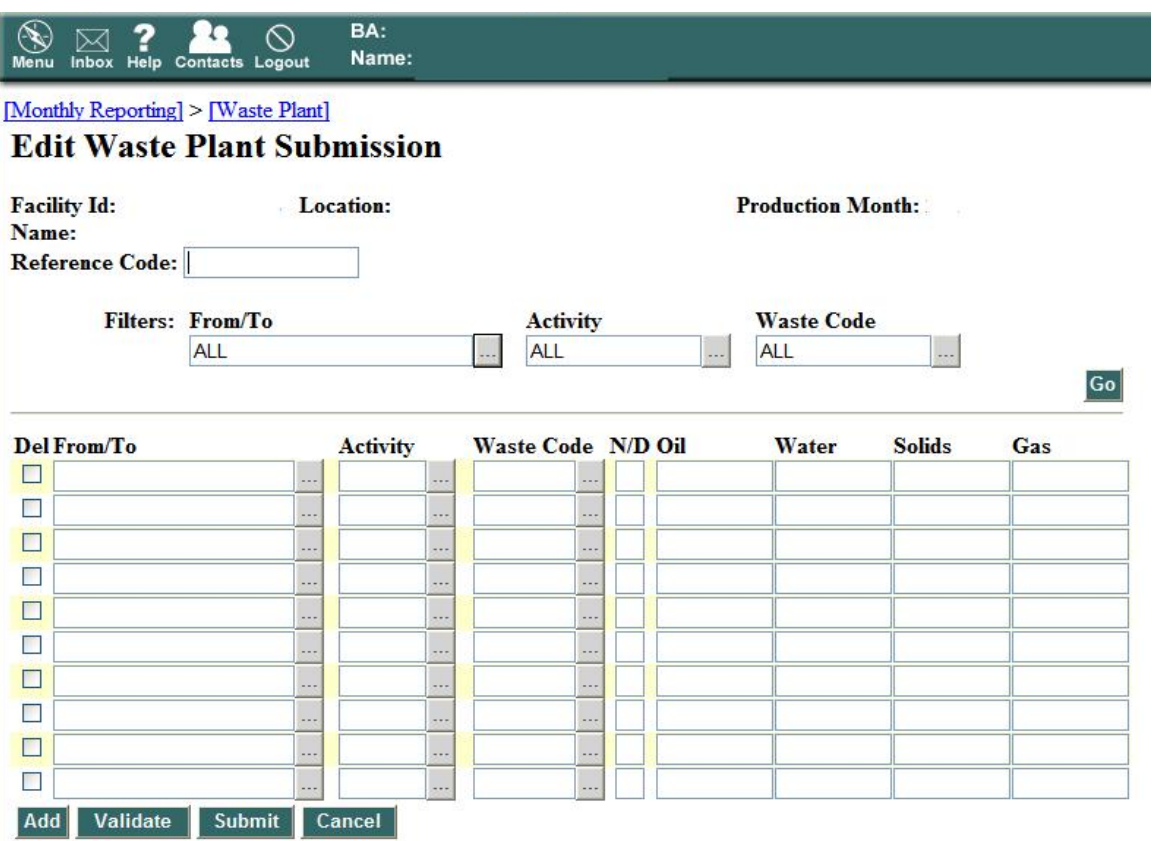

# <span id="page-26-0"></span>**Appendix 3 ERCB Waste Codes and Reporting Codes**

In the following two tables, an asterisk indicates a new waste or reporting code.

#### **ERCB Waste Codes**

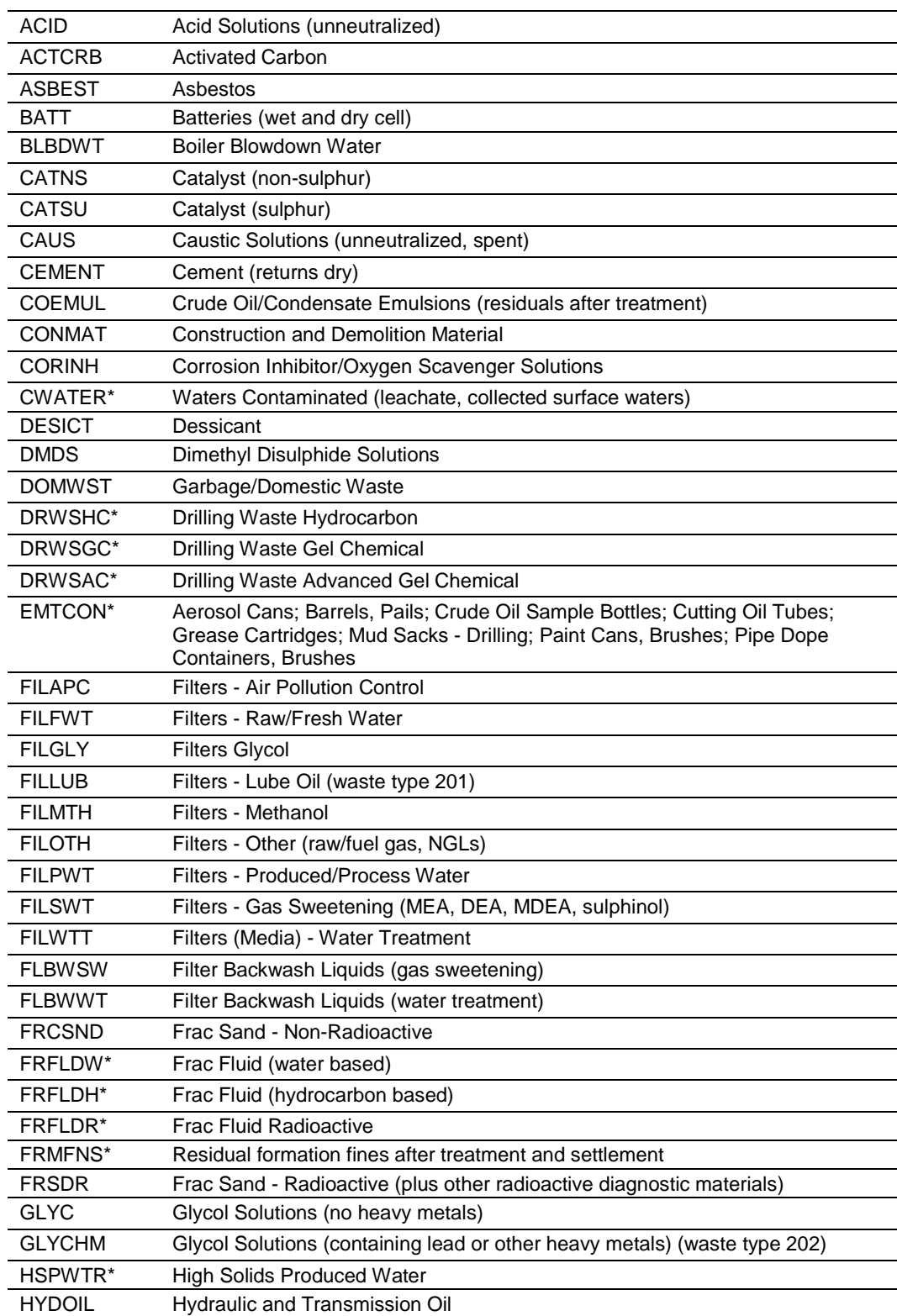

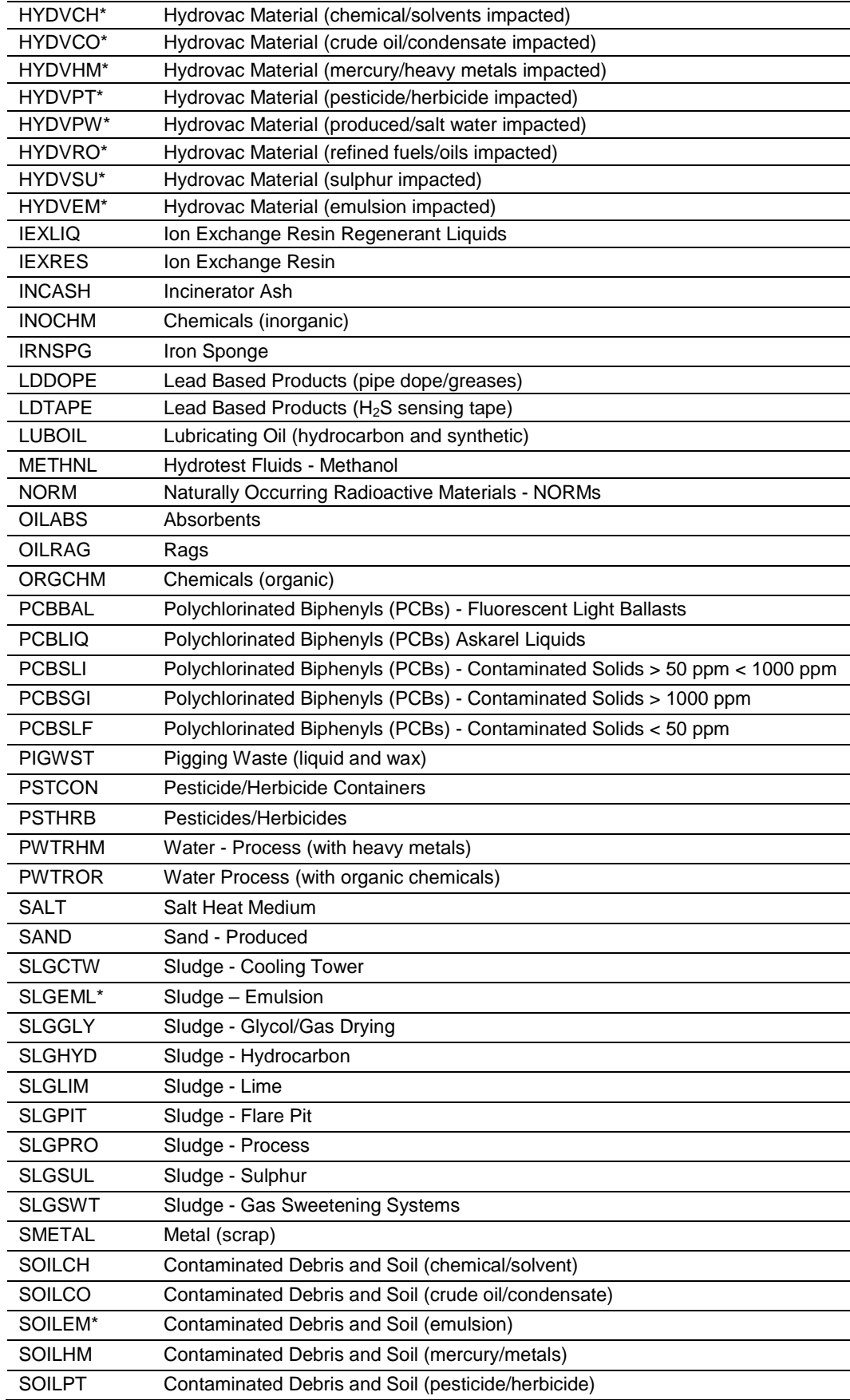

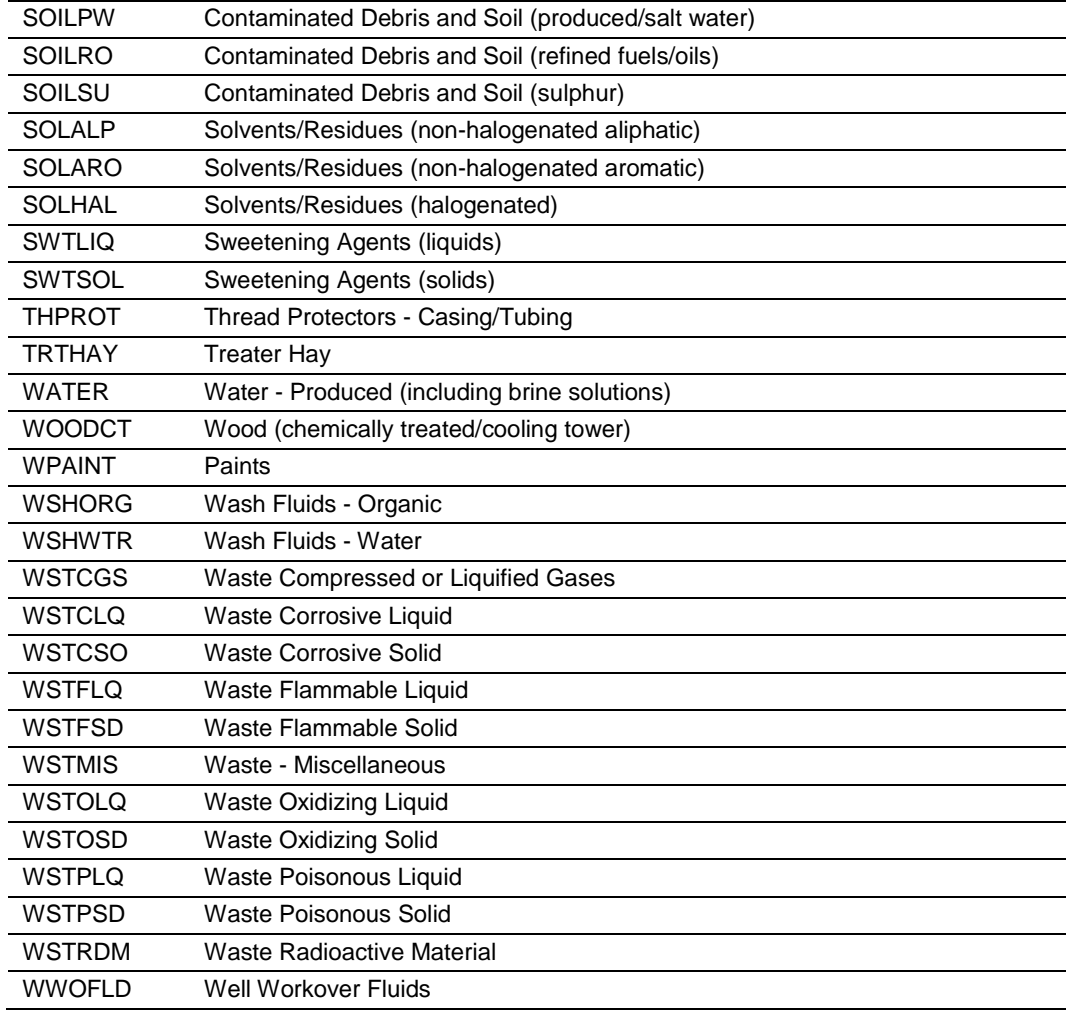

### **Reporting Codes**

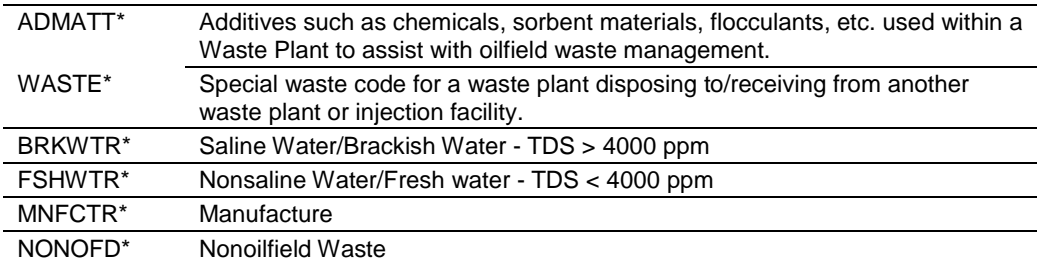

### <span id="page-29-0"></span>**Appendix 4 Waste Plant Balancing and Missing Data Errors**

A waste plant operator may submit a request for a facility balancing and missing data check for one or more OWMFs. The waste plant operator may request this function on a specific OWMF or all OWMFs at any time during the month. The facility balance is only done on OWMFs for which there have been submissions since the last ERCB filing deadline. This includes the current month and any amendments for previous months.

PETRINEX automatically submits a balancing and data missing check each month two days before the ERCB filing deadline. This is the final notice of any outstanding errors or missing submissions prior to noncompliance consequences.

Two reports are produced and sent to the waste plant operator by e-mail. The summary report summarizes the balance errors and missing data for the operator and includes the relevant error message. The detail report includes all details for an OWMF. These reports only include facilities that are in error; they do not include facilities that balance.

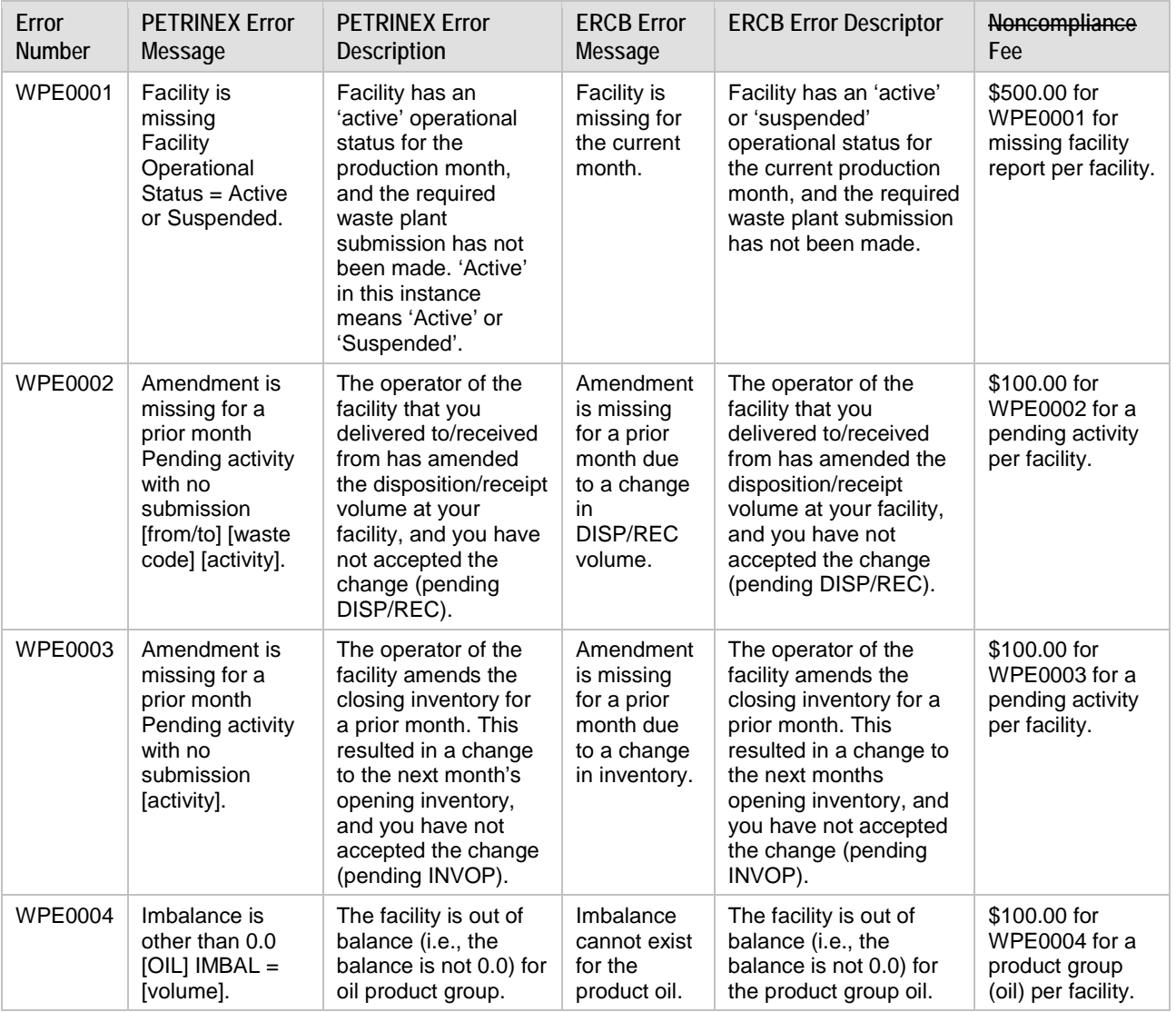

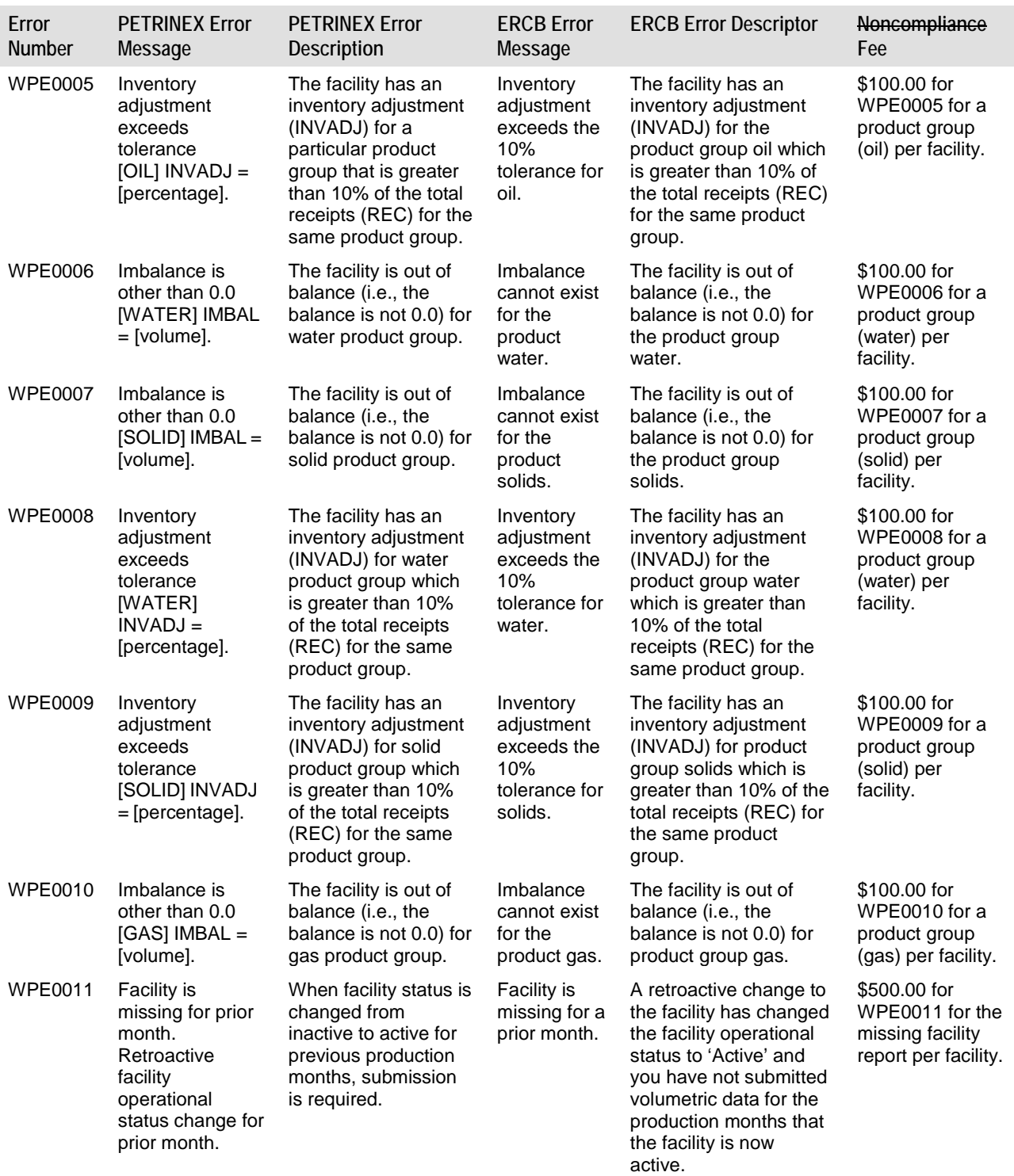

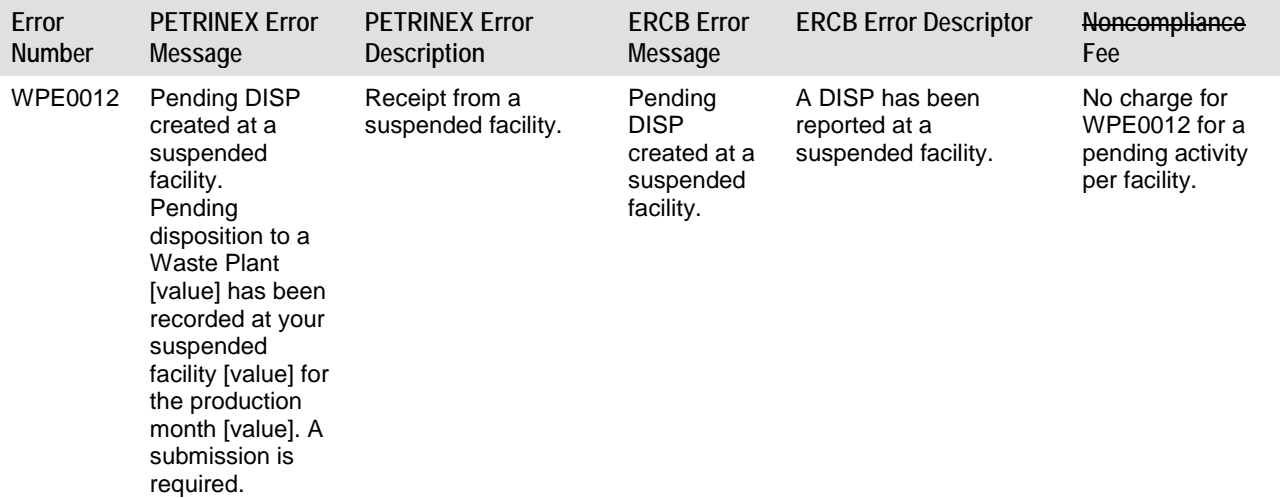

\* For more details on error messages, contact PETRINEX.

For error messages WPE0002 and WPE0003, a facility may receive several pending REC, DISP, and INVOP at one facility due to amended volumes not being accepted by the OWMF approval holder. In these situations, regardless of the number of occurrences, only one noncompliance fee will be issued. Industry will still be required to correct all outstanding errors using the noncompliance report to avoid noncompliance, in accordance with *Directive 019*.

### <span id="page-32-0"></span>**Appendix 5 Sections of the Waste Plant Submission**

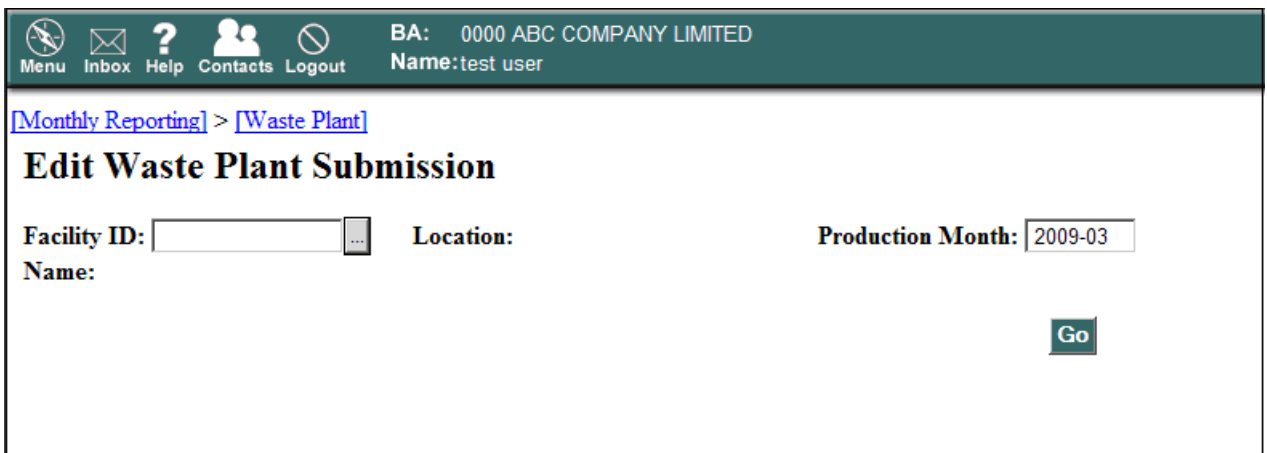

**Facility ID** or waste plant facility ID associated with the OWMF. When entered, it will be validated by user and facility type. Once the desired waste plant facility ID is selected, the system will populate the **Location** and **Name**.

**Production Month** or reporting month is defaulted to the current ERCB production month and year. This field may be changed by overtyping the existing values.

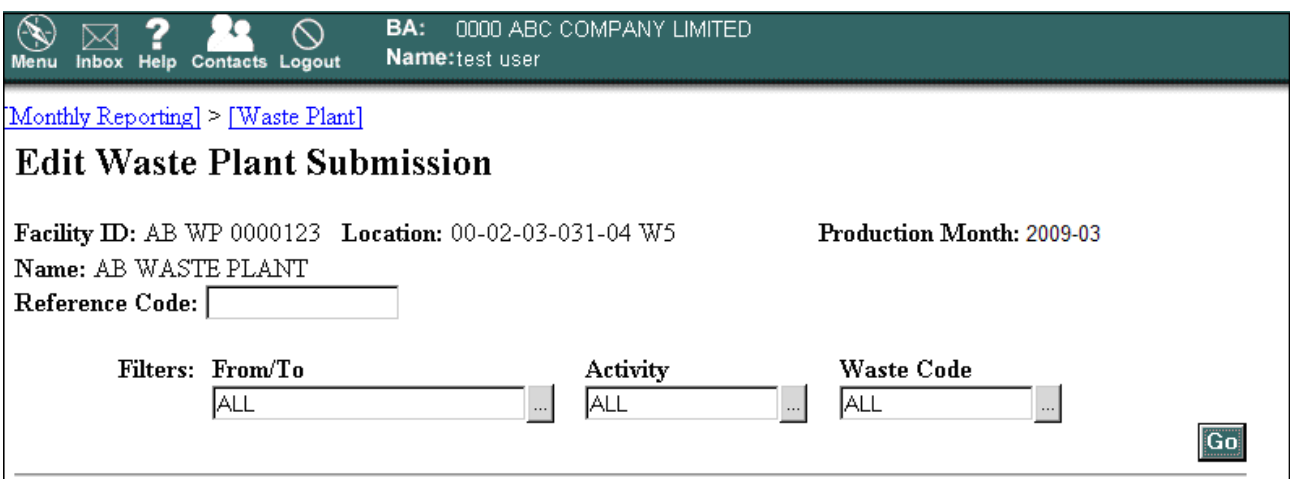

**Reference Code** is a user-entered code for a specific Waste Plant Submission. The reference code may contain up to 16 characters.

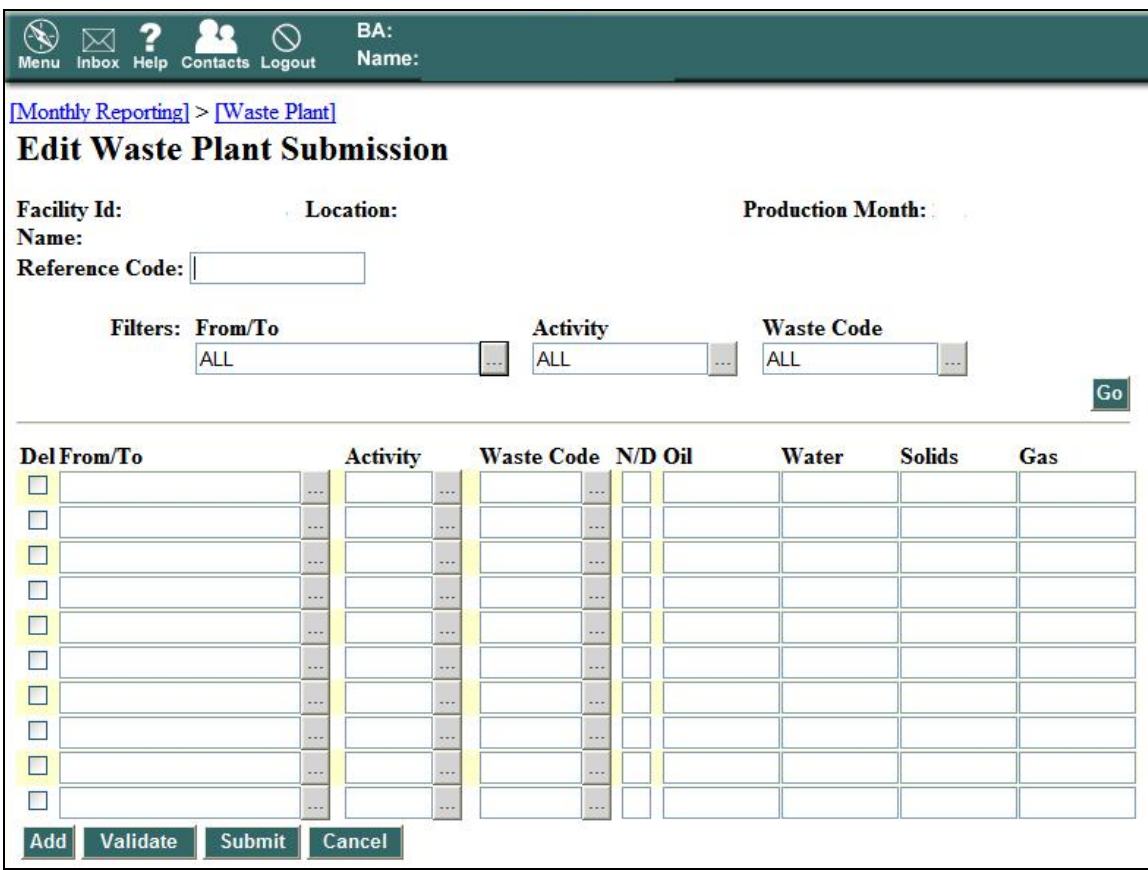

The following **Filters** can be applied:

- **From/To**: Enables the OWMF approval holder to filter the displayed list of transactions by generating or disposition location. To filter an out-of-province well identifier, the identifier must be manually entered into the From/To filter field.
- **Activity**: Enables the OWMF approval holder to filter the displayed list of transactions by activity type available to Waste Plant Reporting (see appendix 10).
- **Waste Code**: Enables the OWMF approval holder to filter the displayed list of transactions by waste code or reporting code (see appendix 3).
- **Go**: Regenerates the list of transactions, displaying only those transactions that meet the filtration criteria selected.
- **Del**: A checked box marks the transaction for deletion the next time **Submit** is selected.
- **From/To** column is used to select an unlinked PETRINEX well ID, a PETRINEX facility, or a waste location. The ID can be obtained from the look-up list available on PETRINEX or can be entered directly.
- **Activity** column is used to select an activity (see appendix 10). The activity can be entered directly or obtained by using the look-up list.
- **Waste Code** column is used to select the ERCB waste code or reporting code (see appendix 3). The waste code can be entered directly or obtained by using the look-up list.
- **N/D** column is used to identify the classification of the waste material received or delivered as either nondangerous (or nonhazardous for nonoilfield wastes) or dangerous (or hazardous for nonoilfield wastes).
- **Oil, Water, Solids** columns are used to enter the composition of the waste material received and the disposition of resulting wastes in cubic metres  $(m<sup>3</sup>)$  to one decimal place.
- **Gas** column is used for reporting fuel gas, which is reported in thousands of cubic metres  $(10^3 \text{ m}^3)$ to one decimal place.
- Add: Calls up a utility that allows the user to specify the number of new empty rows to add. These rows will be added to the end of the data on screen. The added rows exist only on the screen until a submit is done to physically create the rows in the reporting system.
- **Validate**: Performs a full validation of the data. If there are no errors, first-page data will be displayed; if there are errors, the errors will be displayed at the top of the data section.
- **Submit:** A full validation is performed on the data, and the complete list of errors (or success) is displayed. Any errors are displayed at the top or the data section. Rows selected for deletion will be deleted, any error-free rows are saved and any rows with errors are not saved to PETRINEX, any empty Added rows are not saved to PETRINEX, any previous PETRINEX submission is saved off to an amendment history table and the current submission is saved with an incremented number, and the screen is refreshed showing a standardized message.
- **Cancel**: The user is warned of any unsubmitted changes, if any, and can be stopped at this point.

# <span id="page-35-0"></span>**Appendix 6 Example of a Completed Waste Plant Submission**

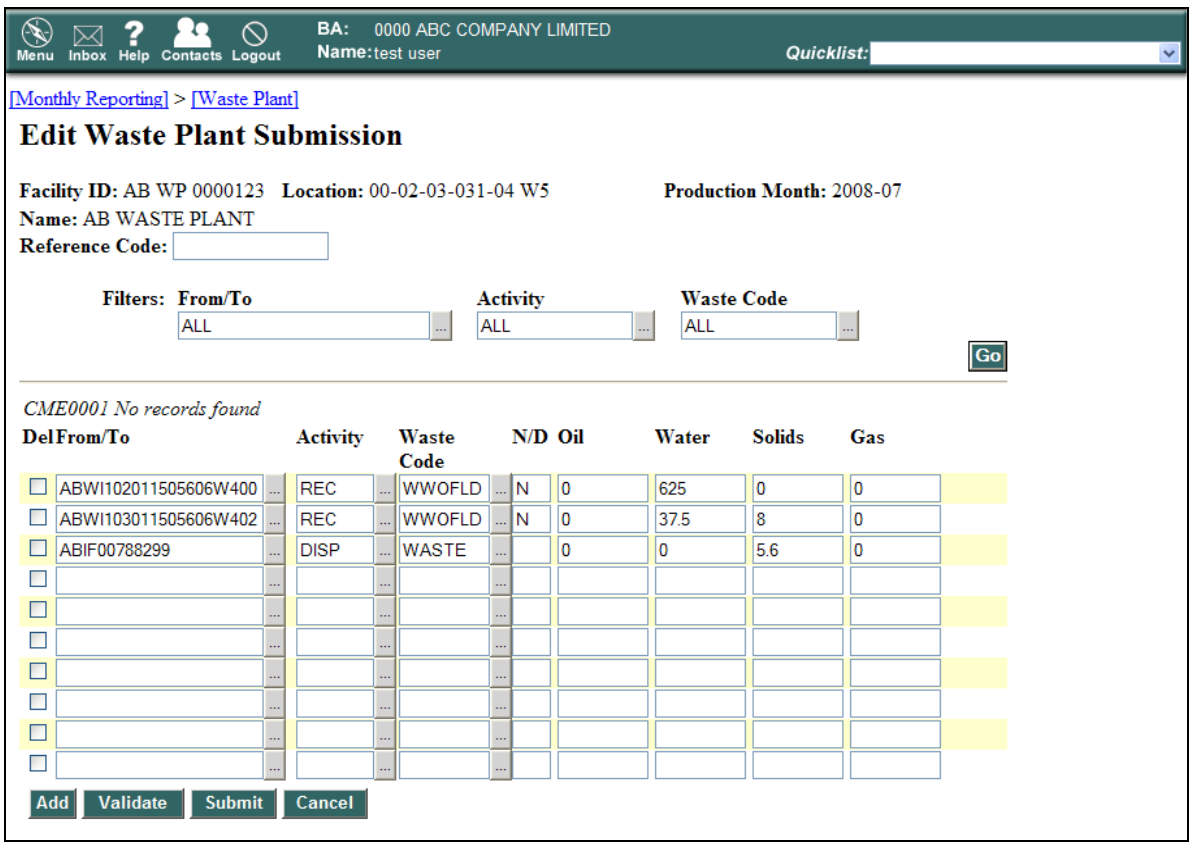

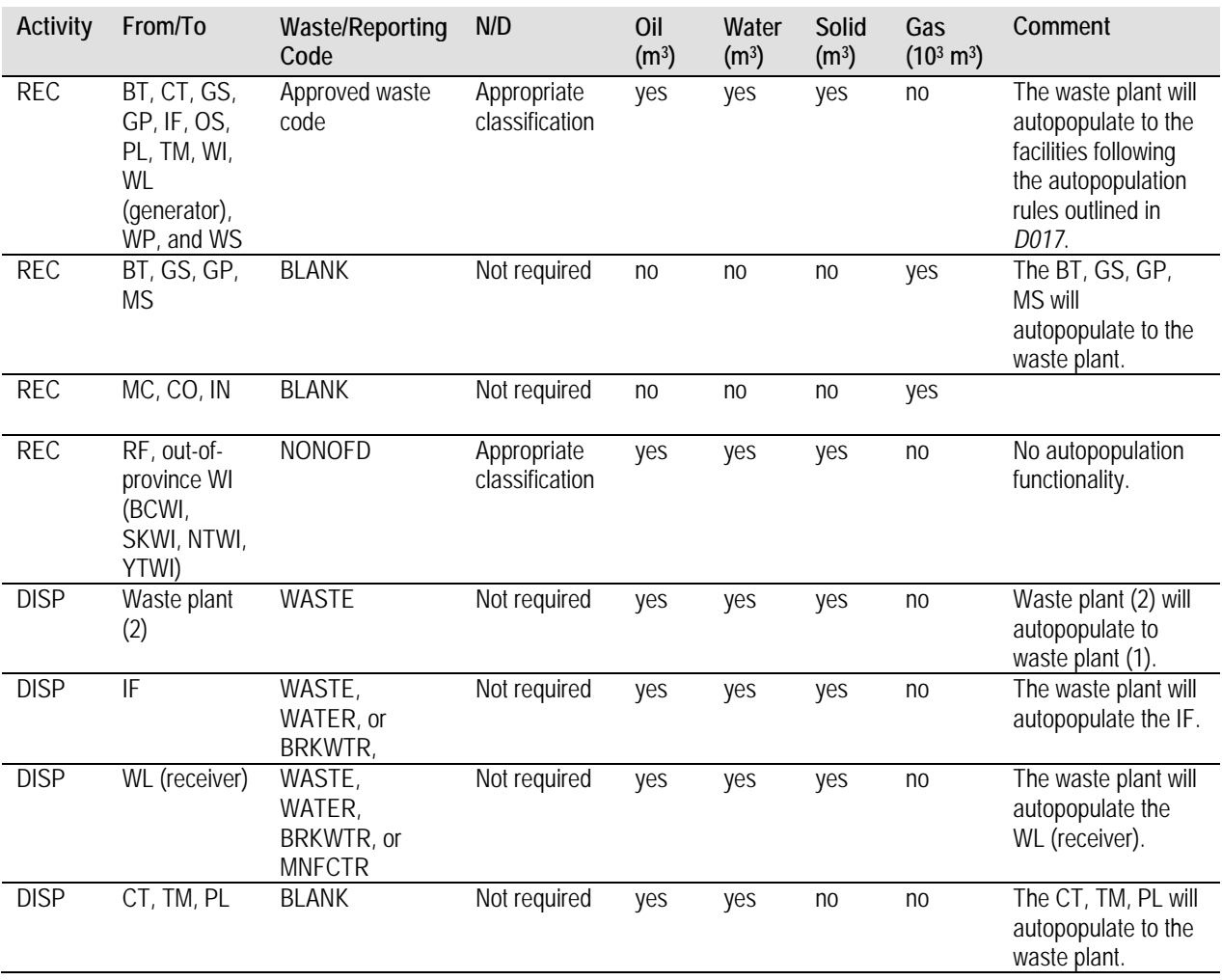

# <span id="page-36-0"></span>**Appendix 7 Waste Plant Submission Autopopulation (Waste Plant 1)**

### <span id="page-37-0"></span>**Appendix 8 Request Waste Plant Non-Compliance Error Report**

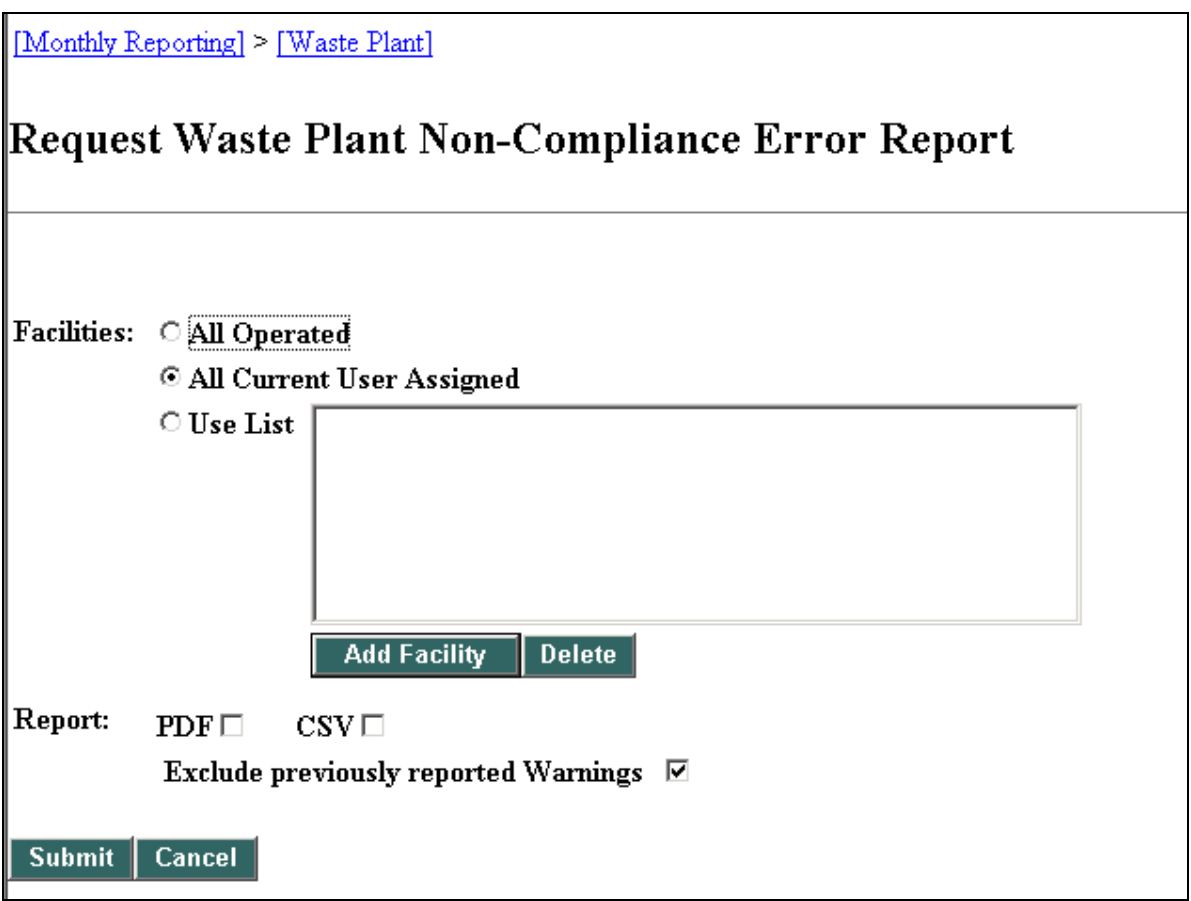

If all oilfield waste management facilities are to be analyzed, select the **All Operated** button; if only specific OWMFs are to be analyzed, select the **User List** button to narrow the review.

When using the **User List**, use **Add Facility** to select the desired OWMF approval for review.

This report will be generated automatically as an Auto-Created Warning and Auto-Created Final report (submitter will receive a notification and the report will be placed in the BA inbox).

Note: These reports will only show the OWMFs that have an associated error; they will not report a balanced OWMF.

The waste plant submission for a particular facility and production month will be totaled at the activity and waste product group level. These totals will then be used to balance the facility. The balancing for each facility will be done at the waste product group level. Any difference for the waste product group is referred to as an imbalance. If any of the waste product groups is out of balance, the whole facility will be considered out of balance.

# <span id="page-38-0"></span>**Appendix 9 Waste Plant Submission Summary and Facility Activity View**

**Summary View**

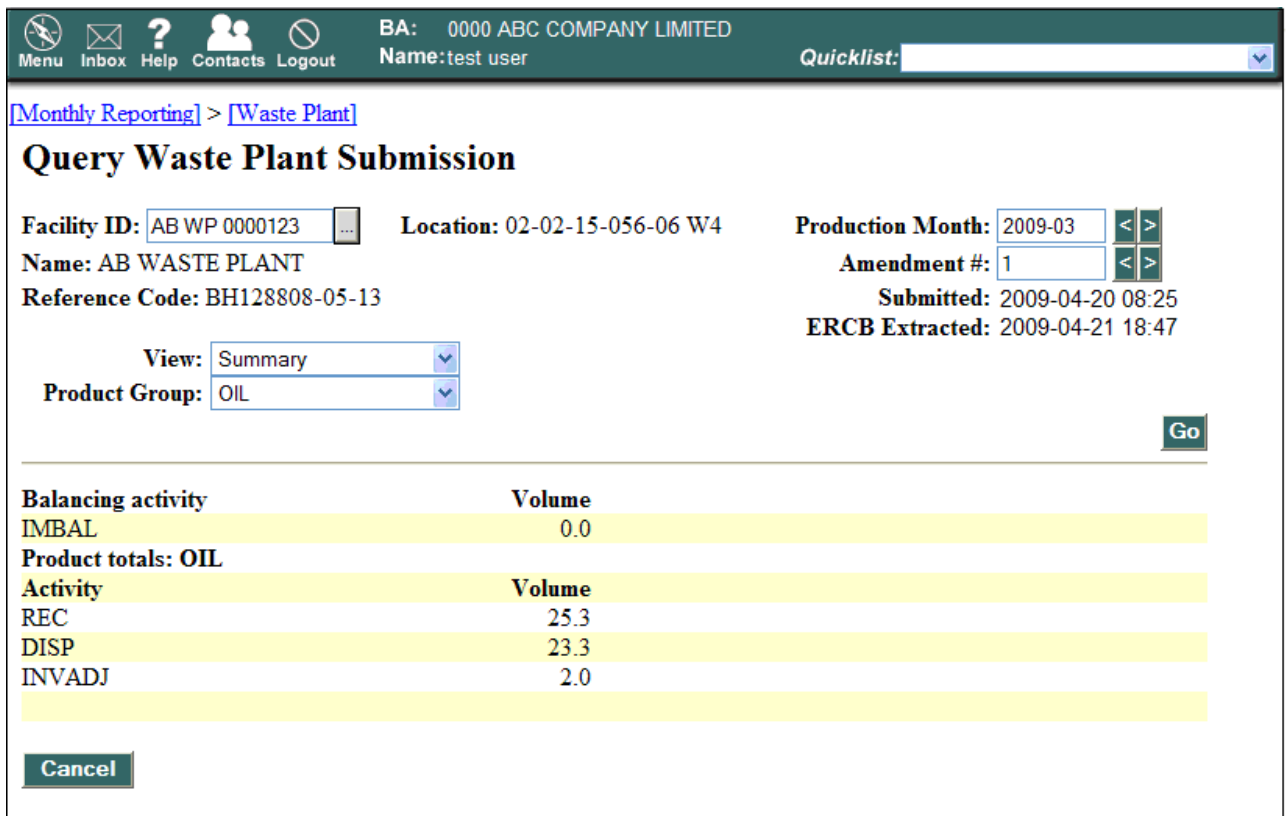

### **Facility Activity View**

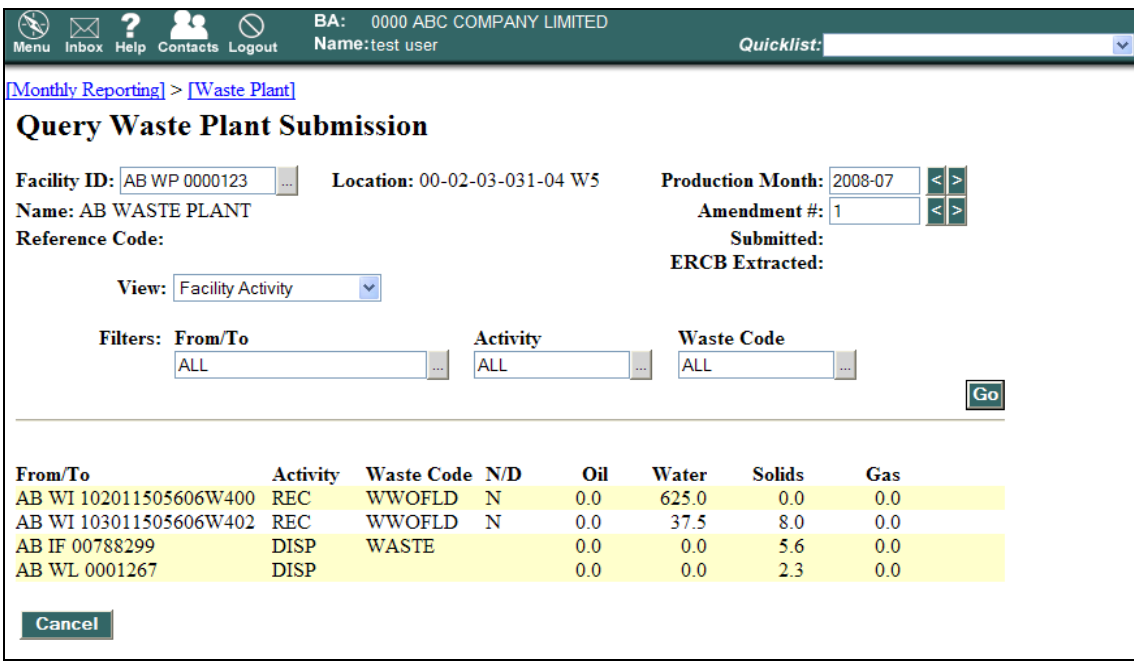

# <span id="page-39-0"></span>**Appendix 10 Miscellaneous/Province/State Codes**

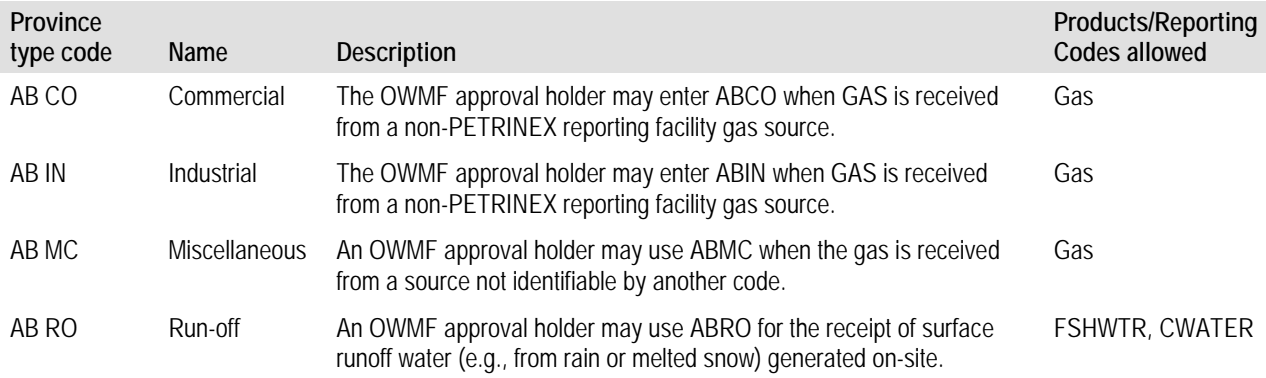

# <span id="page-40-0"></span>**Appendix 11 Activity Type List**

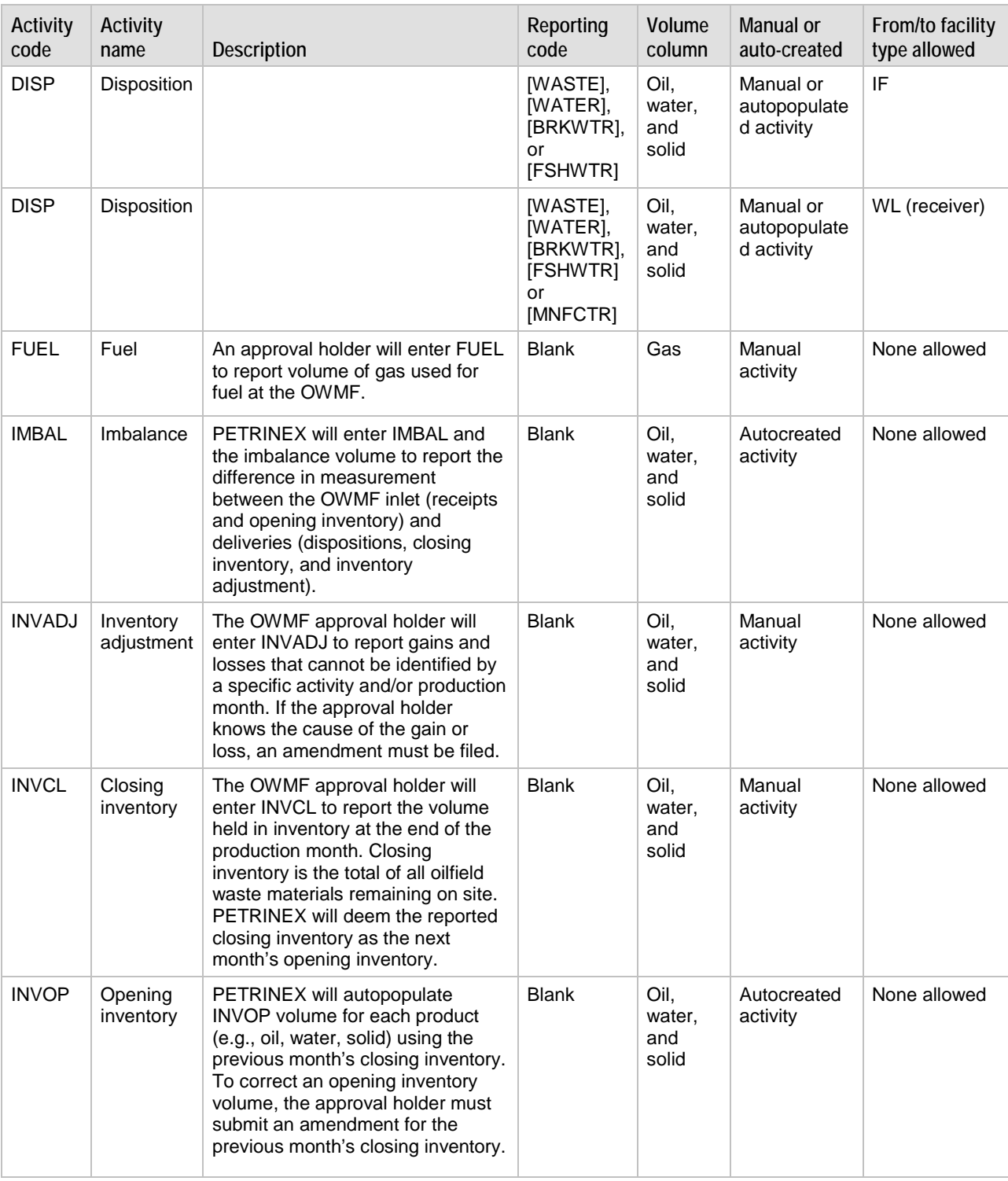

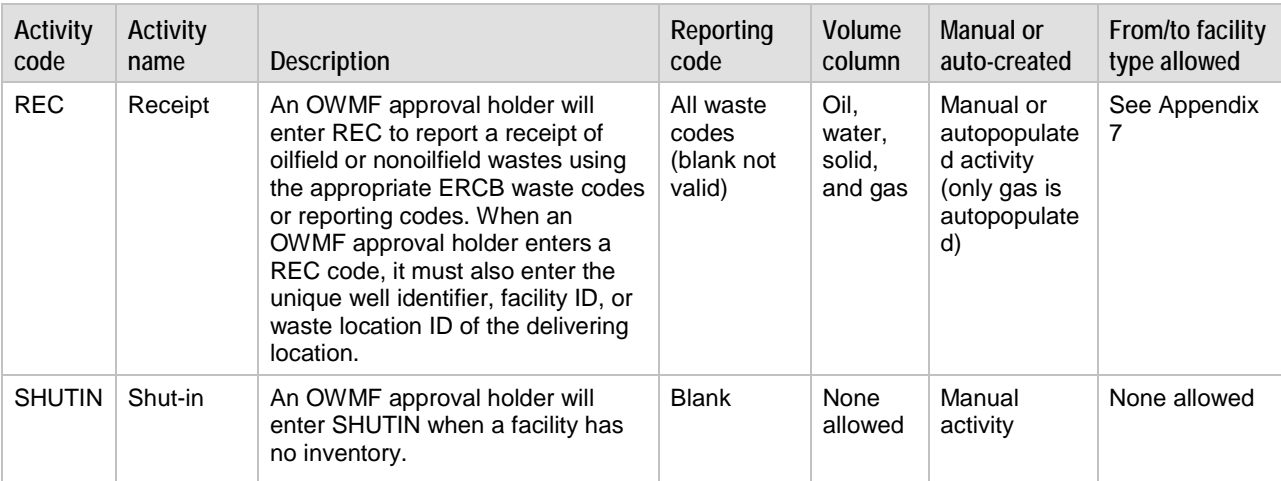

### <span id="page-42-0"></span>**Appendix 12 Waste Location ID Screen for Nonoilfield Waste and Non-ERCB-Regulated Facilities**

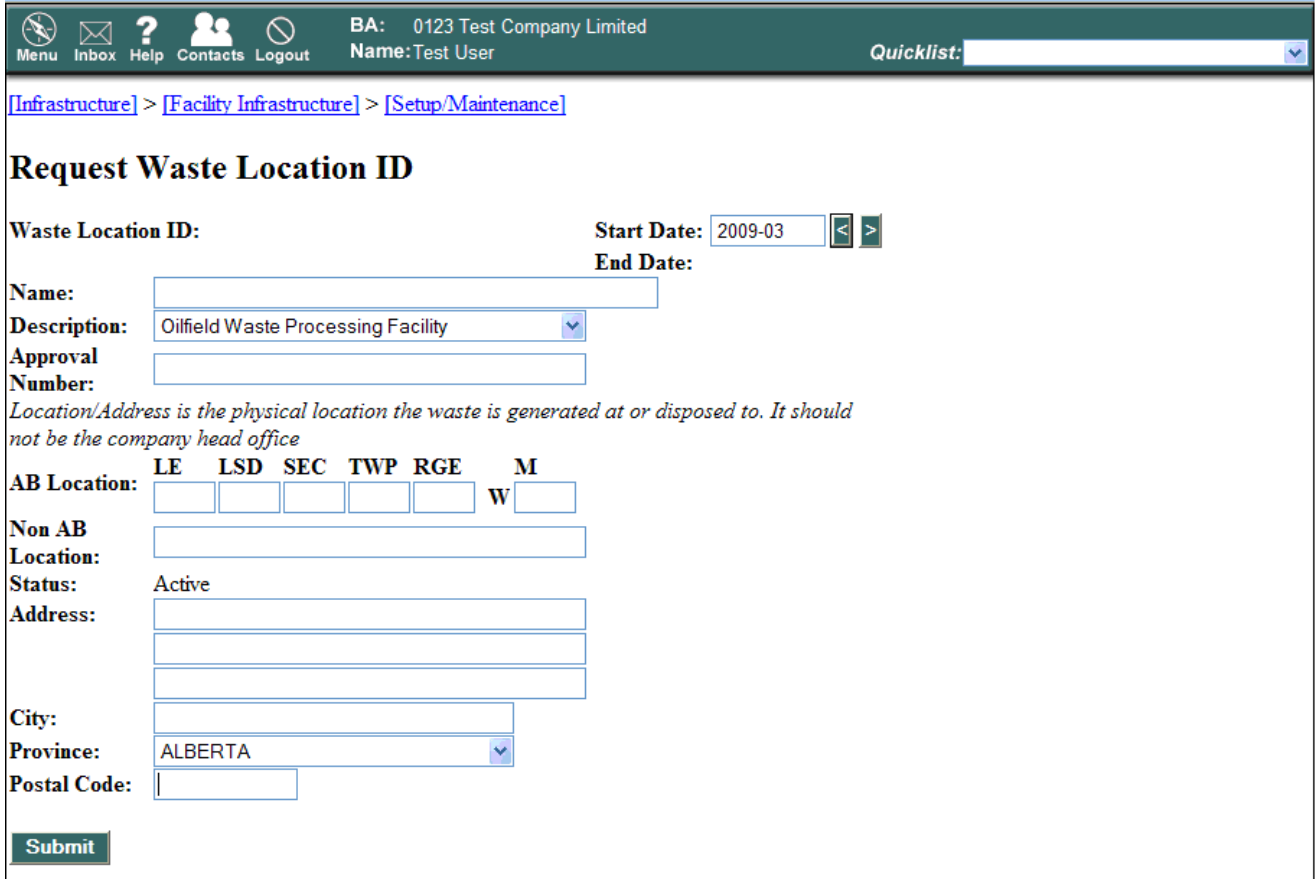

When the Request Waste Location ID screen is initially entered, all fields are set to blank except for

- **Start Date** defaults to current PETRINEX production month, but can be set to a prior month as well. The start date cannot be set for a production month past the current production month.
- **Status** defaults to 'Active'
- **Province** defaults to 'Alberta'

For OWMF approval holders, the possible selection for the field 'province' includes Alberta, Saskatchewan, British Columbia, Yukon, and the Northwest Territories. Regardless of the province selected, the generated Waste Location ID will begin with AB.

At least one AB Location, Non AB Location, or Address must be entered. More than one is allowed.

The system will look for the name, location, type, and address entered to determine whether the Waste Location already exists in PETRINEX. This is in attempt to avoid creating duplicate Waste Locations within PETRINEX.

If an OWMF approval holder requests a Waste Location Report, all Receiver Waste Location IDs will be reported regardless of the creator and only the Generator Waste Location IDs created by the requesting BA can be reported. This report is scheduled to run during the day.

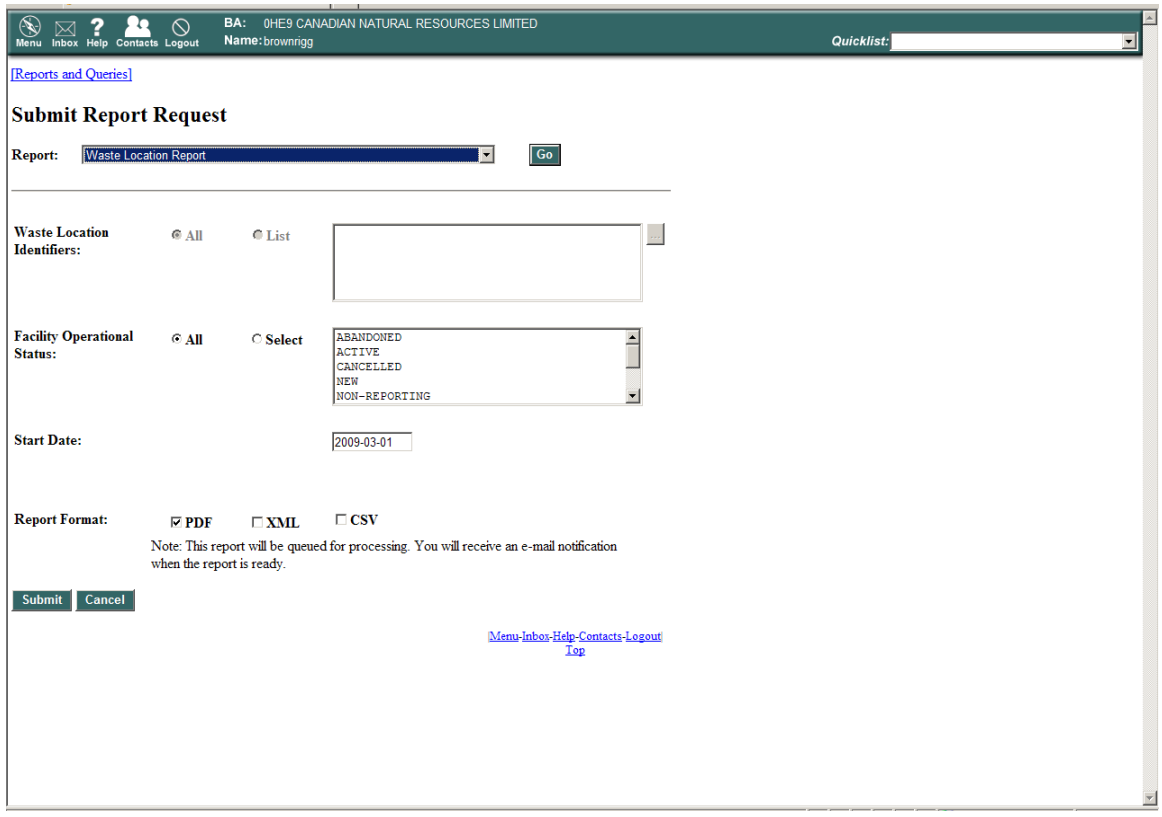

# <span id="page-44-0"></span>**Appendix 13 Partial List of Waste Location Descriptions\***

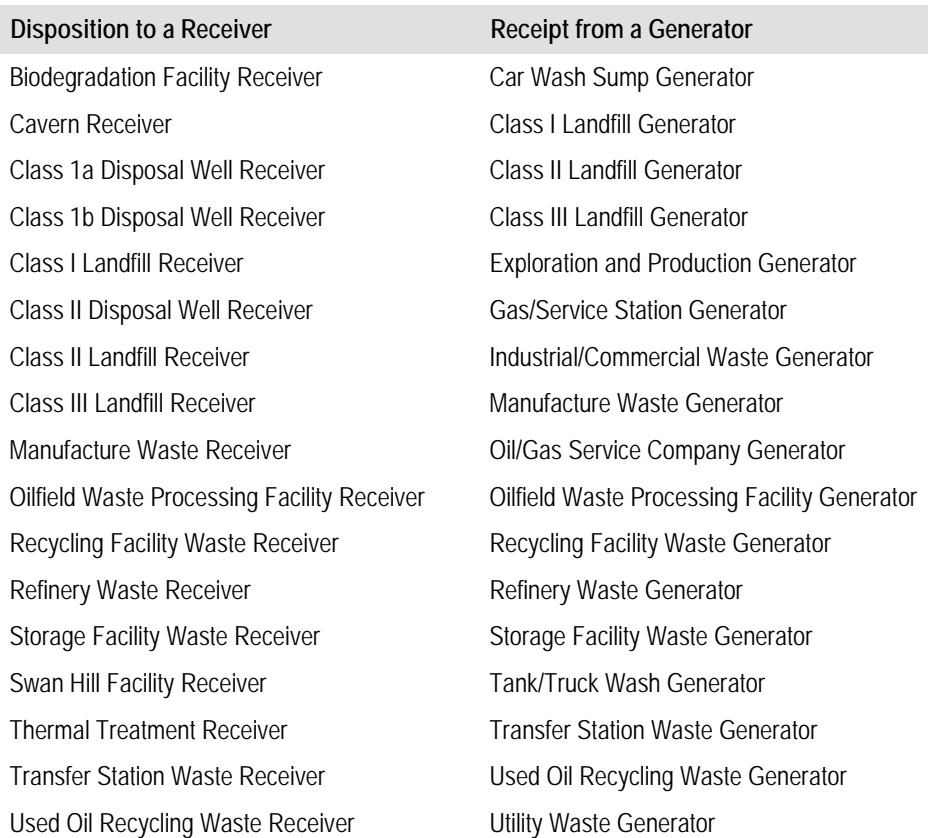

 \* As waste location IDs are created, they will be added to the list established in PETRINEX. Waste locations created for non-ERCB-regulated generators are confidential to the OWMF approval holder that created it. Those waste locations created for non-ERB-regulated waste receivers are viewable and available to all approval holders. Note: Disposition is to a receiver; Receipt is from a generator.

### <span id="page-45-0"></span>**Appendix 14 Waste Location ID Screen Confirmation**

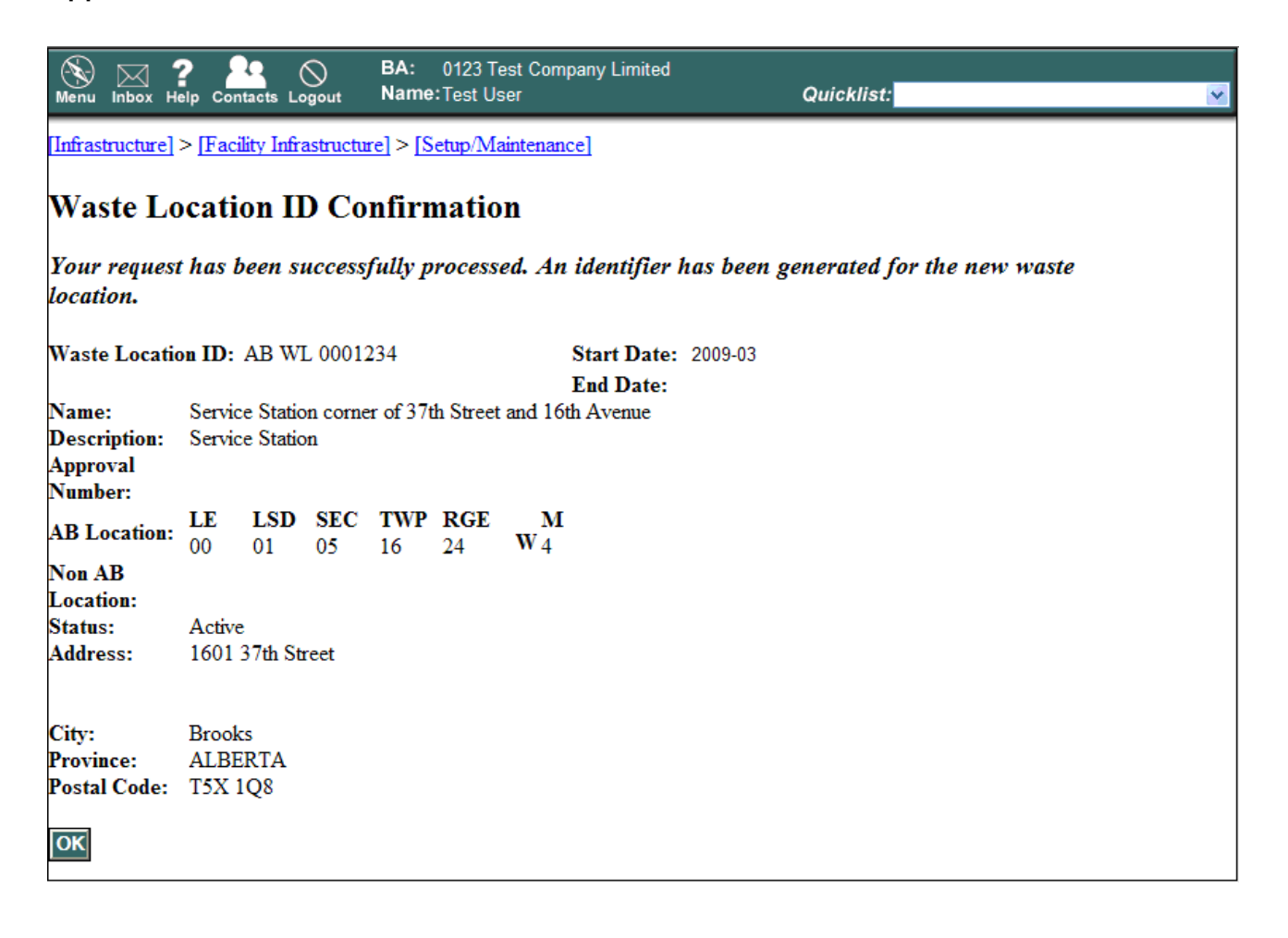

### **Appendix 15 Cavern Reporting Facility Subtype Conversion Instructions**

<span id="page-46-0"></span>**Surface Facilities Associated with a Cavern Reporting**

- 1. The approval holder is to complete the Cavern Well Status Change Request form (below) and forward it to the ERCB. Should a 702 for each cavern not exist, the approval holder is required to obtain one (ABWP subtype 702) and complete it before moving to subsequent steps. (Please forward it to the ERCB one to two days before the transition).
- 2. The ERCB is to acquire data before proceeding to subsequent steps. Once complete, the ERCB is to contact the approval holder to proceed.
- 3. The approval holder is to acquire data for all months (March 2009 to present) before a data switch from 503 to 702 (maintain a subset of data before zeroing out the volumetric data).
- 4. The approval holder is to delete or remove volumetric information at the applicable well level.
- 5. The approval holder is to contact the ERCB to have the well status changed to "Waste NA Cavern NA" based on the information provided in the Cavern Well Status Change Request.
- 6. The ERCB is to inform the approval holder when the well status change has been completed.
- 7. The approval holder is to resubmit the ABIF, reporting it as "SHUTIN."
- 8. The approval holder is to show the receipts at a corresponding 701 WP facility instead of the former 503 (it is possible that the approval holder accounted for the receipts at the 701 but then reported to the 503 as required and the closing inventory recorded at the 702 as required).
- 9. The approval holder is to show receipts under the 702 WP facility from the 701 and closing inventory to balance.
- 10. The approval holder is to inform the ERCB when the above is complete.

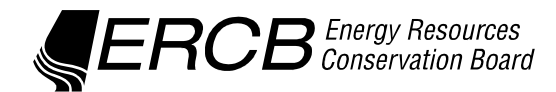

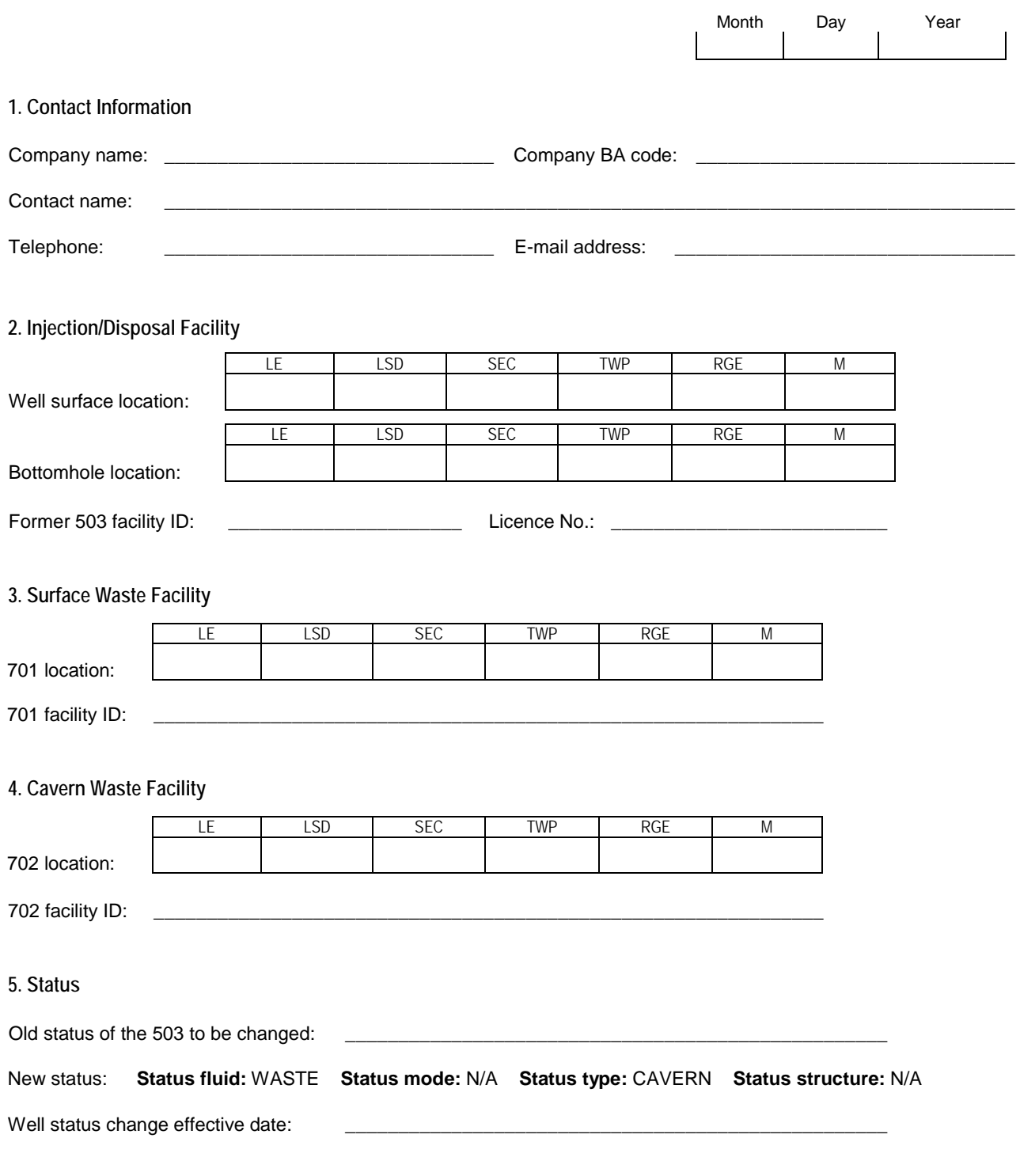

Once complete, please e-mail the completed form to ERCBWastePlantReport@ercb.ca.